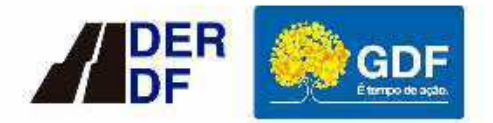

**PRODUTO 01 – MOB – RELATÓRIO DE MOBILIZAÇÃO** 

ELABORAÇÃO DE PROJETO **BÁSICO E EXECUTIVO DE IM-**PLANTAÇÃO E DUPLICAÇÃO **DA DF-010** 

**Contrato 025/2021** Processo 00113-00018163/2020-32

Produto 2: **RFP – Relatório da Fase Preliminar 2.1. Estudos Topográficos**

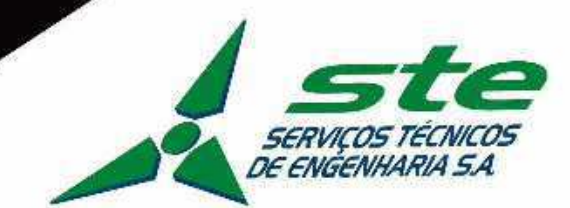

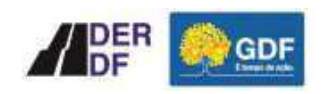

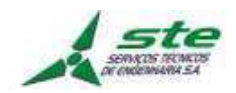

#### **GOVERNO DO DISTRITO FEDERAL - GDF**

**Ibaneis Rocha**  Governador

**Paco Brito**  Vice-Governador

#### **SECRETARIA DE TRANSPORTE E MOBILIDADE – SEMOB**

**Valter Casimiro Silveira**  Secretário

#### **DEPARTAMENTO DE ESTRADAS E RODAGEM DO DISTRITO FEDERAL - DER/DF**

**Fauzi Nacfur Junior**  Diretor Geral

**Plínio Fabrício Mendonça Fragassi**  Superintendente Técnico

> **Wilkerson Victor da Silva**  Executor do Contrato

**Roberto Leda Saldanha**  Executor Suplente

> **Tacio Leal**  Executor Suplente

#### **ELABORAÇÃO DE PROJETOS BÁSICO E EXECUTIVO PARA IMPLANTAÇÃO E DUPLICAÇÃO DA DF-010, TRECHO COMPREENDIDO ENTRE A DF-003 E A DF-095**

**PRODUTO 02 RFP – RELATÓRIO DA FASE PRELIMINAR 2.1. ESTUDOS TOPOGRÁFICOS** 

MARÇO DE 2022

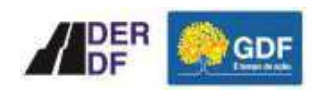

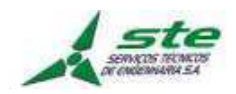

# **Elaboração de Projetos Básico e Executivo para Implantação e Duplicação da DF-010, Trecho Compreendido entre a DF-003 e a DF-095**

**PRODUTO 2 RFP – RELATÓRIO DA FASE PRELIMINAR 2.1 ESTUDOS TOPOGRÁFICOS** 

> **CONTRATO N° 025/2021 PROCESSO N° 00113-00018163/2020-32**

MARÇO DE 2022

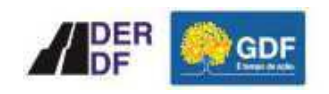

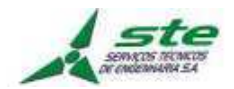

**EQUIPE TÉCNICA**

**THIAGO PEIXOTO NOVAIS**  Engenheiro Civil - CREA/MG 147293/D-MG

**PAULO CAVALCANTI DE ALBUQUERQUE**  Arquiteto e Urbanista – CAU: A80095-3

**ANA CECÍLIA PARISI**  Arquiteta e Urbanista – CAU A80095-3

**PEDRO MARQUES ELY**  Engenheiro Ambiental – CREA/DF 17043/D-DF

**JORDAN PAULO MEROS**  Arquiteto e Urbanista – CAU: A55153-8

**FERNANDO MARQUES ELY**  Administrador – CRA-DF 026.034

**JOSÉ OGANDO ALVES**  Engenheiro Civil - CREA/RS 6863/D-RS

**ZÉLIA SILVEIRA D'AZEVEDO** Engenheira Civil – CREA/RS 74693/D-RS

**OURISVALDO DE SOUZA GUERRA**  Engenheiro Civil – CREA 20579/D-RS

**ADRIANO PEIXOTO PANAZZOLO**  Engenheiro Civil – CREA 64125/D-RS

**FÁBIO ARAÚJO NODARI**  Engenheiro Civil – CREA 78091/D-RS

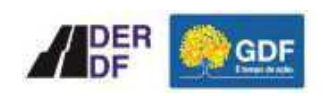

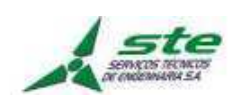

# **SUMÁRIO**

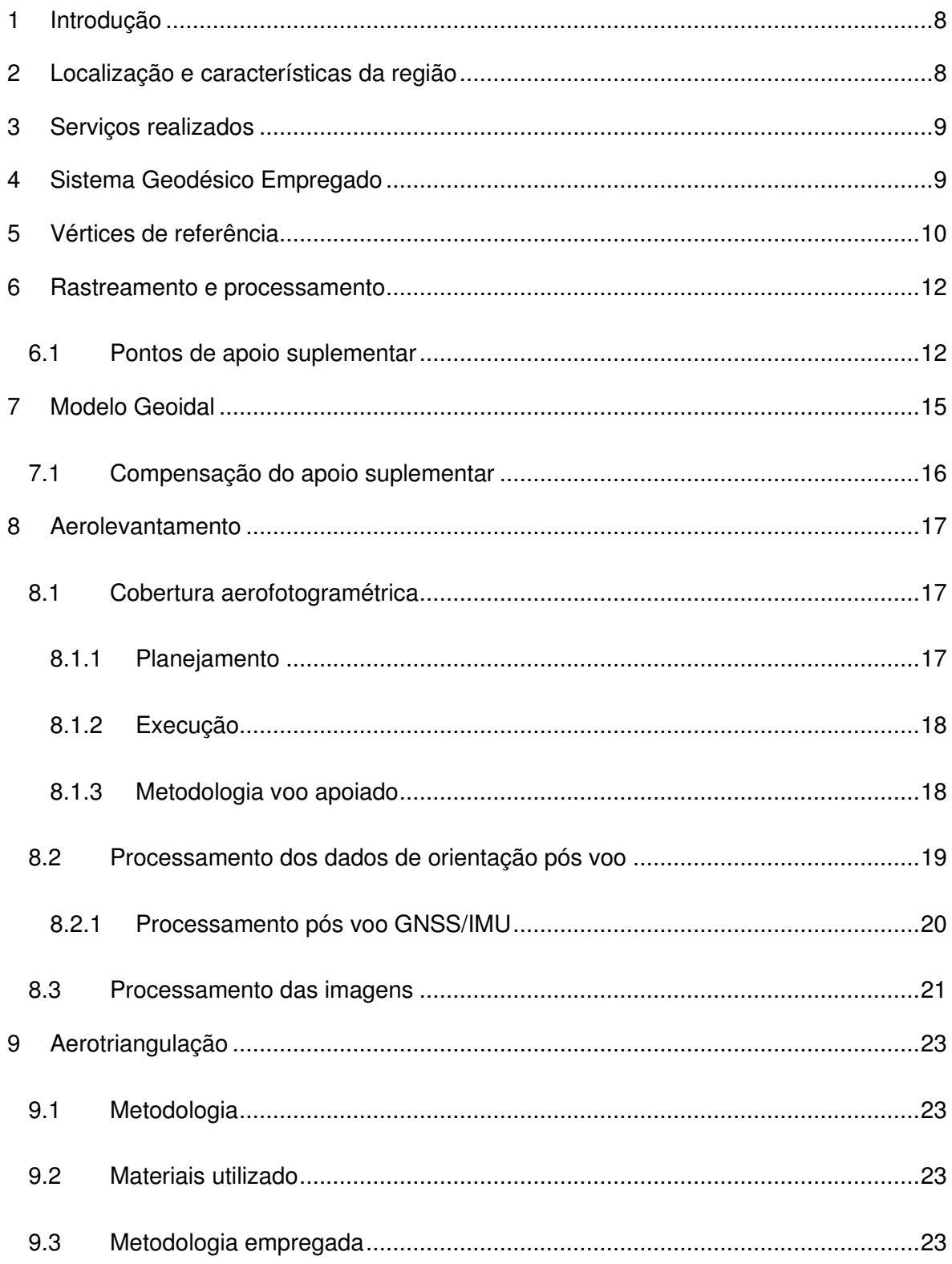

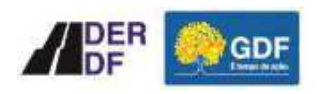

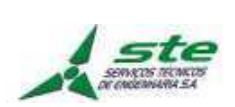

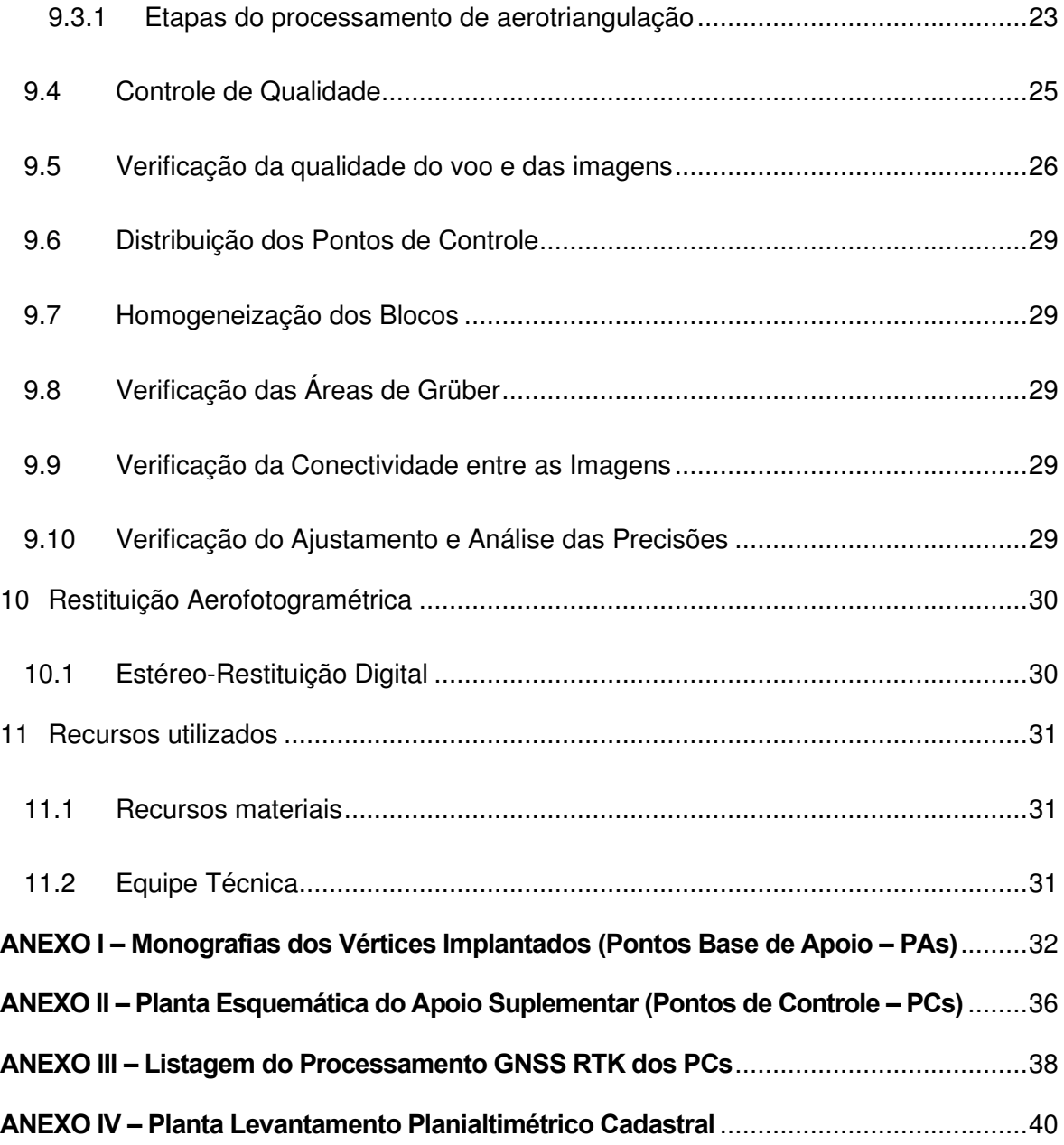

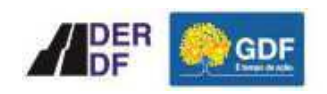

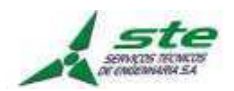

### **APRESENTAÇÃO**

O Departamento de Estradas de Rodagem do Distrito Federal – DER/DF, sob a coordenação da Superintendência Técnica, firmou com a **STE – Serviços Técnicos de Engenharia S.A.** o **Contrato n° 025/2021** que tem por objetivo a Contratação de Empresa Especializada para Elaboração de Projeto Básico e Executivo de Implantação e Duplicação da Rodovia DF-010, trecho compreendido entre a DF-003 e a DF-095.

A STE submete ao DER/DF, para apreciação, o RFP - Relatório da Fase Preliminar, contemplando seis subprodutos:

#### **2.1. Estudos Topográficos;**

- 2.2. Estudos Geológicos;
- 2.3. Estudos Hidrológicos;
- 2.4. Estudo de Tráfego;
- 2.5. Estudos de Traçado; e
- 2.6. Estudos de Pavimento.

O presente relatório corresponde ao **Produto 2 - RFP - Relatório da Fase Preliminar, Subproduto 2.1. Estudos Topográficos**, na sua primeira versão.

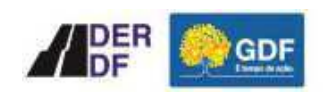

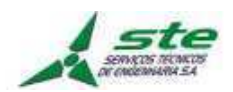

## **1 Introdução**

Este relatório tem por objetivo apresentar os serviços de **Aerolevantamento, Restituição Aerofotogramétrica e Apoio Suplementar** que foram realizados no âmbito do contrato 025.2021.

### **2 Localização e características da região**

A área em estudo em que trata da Rodovia DF-010 está compreendida na Região Administrativa do Setor de Indústria e Abastecimento - SIA – RA XXIX, na área denominada Pátio Ferroviário de Brasília, caracterizada como Unidade Especial 6, juntamente com a área do Setor Militar Complementar, pela Lei de Uso e Ocupação do Solo do Distrito Federal, aprovada pela Lei Complementar nº 948 de 16 de janeiro de 2019.

A Rodovia DF-010 está localizada no entorno do Conjunto Urbanístico de Brasília – CUB, próxima à sua porção oeste, fazendo fronteira com a Estrada Parque Indústria e Abastecimento (EPIA) e com a Via Estrutural, conforme destacada na linha em vermelho na Figura 1 a seguir.

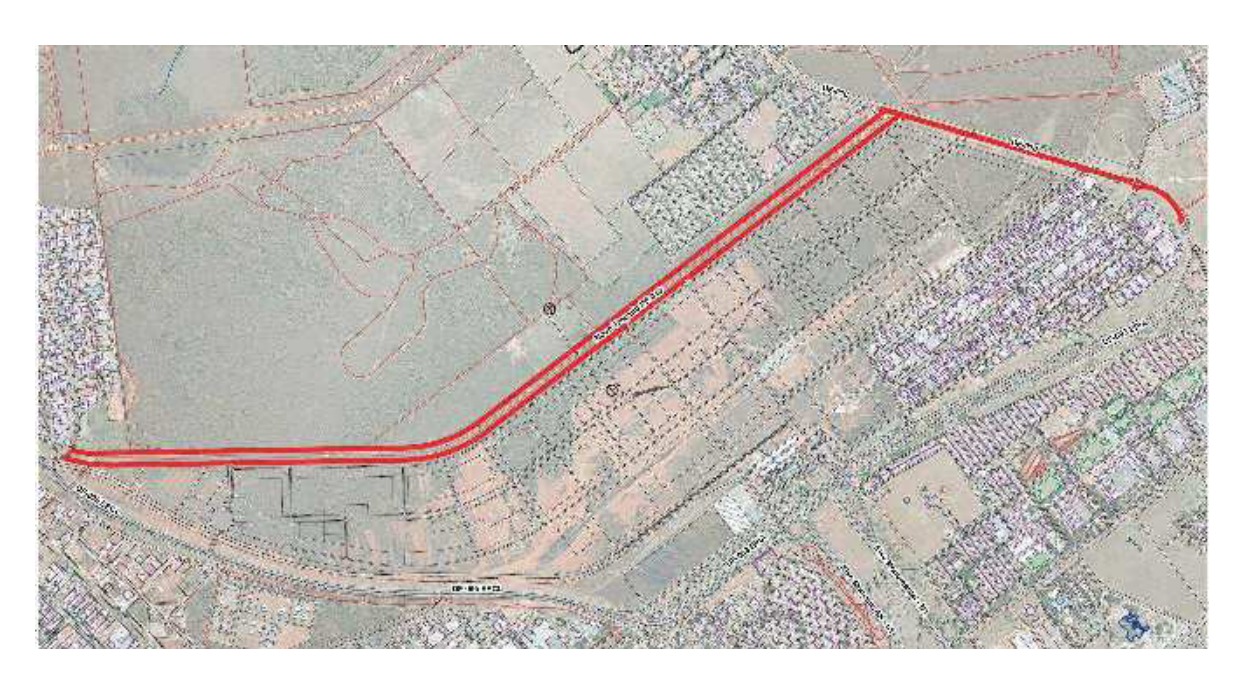

#### **Figura 1. Mapa de localização da Rodovia DF-010.**

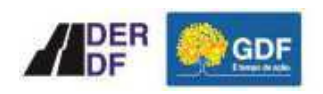

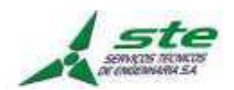

### **3 Serviços realizados**

Os estudos topográficos foram desenvolvidos a partir as seguintes atividades:

- Sinalização e rastreio de 16 Pontos de Controle PC, Vértices para o Apoio Suplementar;
- Sinalização e rastreio de 03 Pontos de Base de Apoio PA, Vértices para o Apoio Suplementar;
- Realização de voo com drone;
- Aerotriangulação; e
- Restituição Aerofotogramétrica.

Na execução dos trabalhos foram observadas as Normas Técnicas e Padronizações pertinentes a cada tipo de serviço, dentre as quais podem ser citadas:

- NBR13.133/ABNT Execução de Levantamento Topográfico;
- NBR14.166/ABNT Rede de Referência Cadastral Municipal Procedimentos;
- Resolução nº 22 Normas Gerais para Levantamentos Geodésicos em Território Brasileiro (21/julho/1983) /IBGE;
- Resolução 01/2006, da CONCAR (Comissão Nacional de Cartografia);
- Resolução PR 05 (31/03/1993) Especificações e Normas Gerais para Levantamentos GPS;
- Recomendações para Levantamentos Relativos Estáticos GPS (04/2008);
- Decreto nº 89.817 de 20 de Junho de 1984 que estabelece as instruções reguladoras das Normas Técnicas da Cartografia Nacional;
- Instrução de Serviços IS-204, IS-226 e IS-227 do Departamento Nacional de Estradas e Rodagem – DNER, do Ministério dos Transporte, de 1999;
- ICA 100-40 Tráfego Aéreo Aeronaves Não Tripuladas e o Acesso ao Espaço Aéreo Brasileiro, do Ministério da Defesa Comando da Aeronáutica; e
- Regulamento Brasileiro de Aviação Civil RBAC nº 21 Emenda nº 08, da Agência Nacional de Aviação Civil.

#### **4 Sistema Geodésico Empregado**

Para execução dos cálculos geodésicos foi utilizado o Sistema de Referência SIRGAS 2000 cujas características estão descritas a seguir:

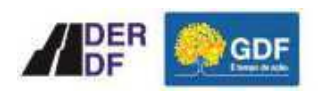

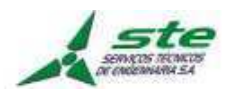

- Nomenclatura oficial: Sistema de Referência Geocêntrico para as Américas
- Sistema Geodésico de Referência: Sistema de Referência Terrestre Internacional ITRS (International Terrestrial Reference System)
- Figura geométrica para a Terra: Elipsoide do Sistema Geodésico de Referência de 1980 (Geodetic Reference System 1980- GRSBO);
	- $-$  Semi-eixo maior a= 6.378.137m;
	- $-$  Achatamento f=  $1/298,257222101;$
	- Parâmetros referentes ao posicionamento espacial do Elipsoide;
	- Origem: Centro de massa da Terra (Geocêntrico);
	- Orientação: Polos e meridiano de referência consistentes em ±0.005" com as direções definidas pelo BIH (Bureau lnternational de I'heure), em 1984,0.
- Estações de Referência: 21 estações da Rede Continental SIRGAS2000, estabelecidas no Brasil e identificadas formam a estrutura de referência a partir da qual o sistema SIRGAS2000 é materializado em território nacional. É incluída nesse conjunto a estação SMAR, pertencente à Rede Brasileira de Monitoramento Contínuo do Sistema GPS (RBMC), cujas coordenadas foram determinadas pelo IBGE posteriormente à campanha GPS SIRGAS2000.
- Época de Referência das coordenadas: 2000,4.
- Materialização: Estabelecida por intermédio de todas as estações que compõem a Rede Geodésica Brasileira, implantadas a partir das estações de referência.

#### **5 Vértices de referência**

Para o transporte de coordenadas dos pontos foram utilizados como referência os vértices de apoio PA-01, PA-02 e PA-03, implantados ao longo do trecho. As bases utilizadas para o transporte foram escolhidas em função da distância relativa aos pontos em processamento e da melhor geometria dos vetores.

A Figura 2 apresenta a localização das referências em função da área de interesse.

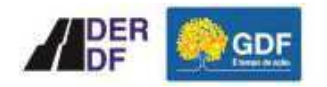

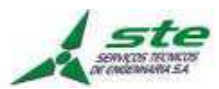

**Figura 2. Mapa do projeto com local de implantação dos Pontos Base de Apoio - PAs** 

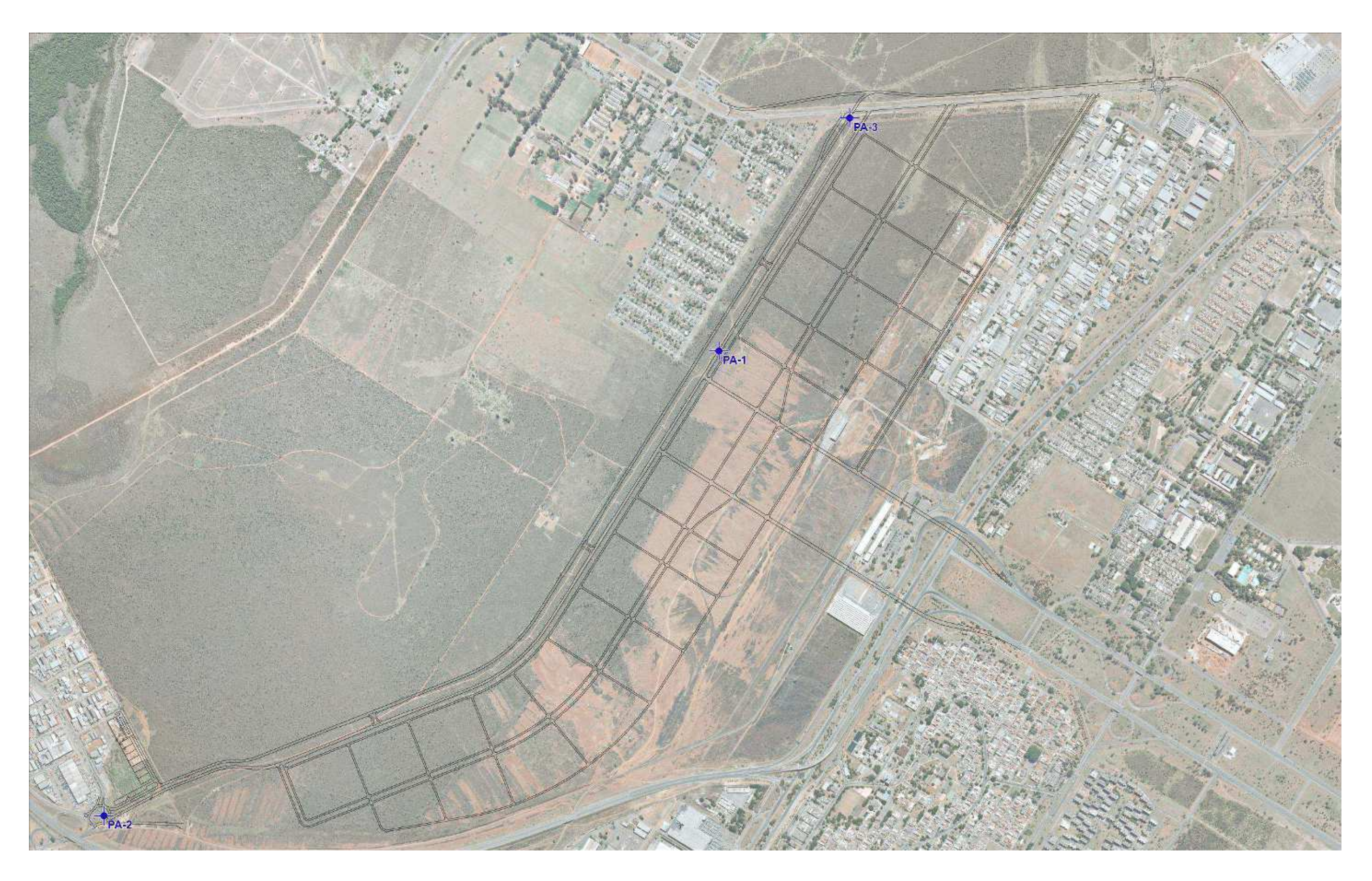

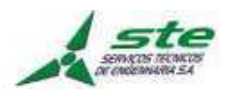

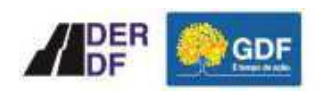

A Tabela 01 apresenta as coordenadas dos vértices implantados como bases, utilizados como referência:

| <b>Nome</b>  | Norte (m)     | Este $(m)$  | Latitude (S)    | Longitude (WGr.) | Alt. Elip. $(m)$ |
|--------------|---------------|-------------|-----------------|------------------|------------------|
| <b>PA-01</b> | 8.254.172.080 | 183.941.453 | 15°46'15.93891S | 47°56'58.54743W  | 1.112.3032       |
| PA-02        | 8,255,437.453 | 184.319.937 | 15°45'34.98274S | 47°56′45.24983W  | 1.094.6672       |
| PA-03        | 8,251,547.698 | 181,855.52  | 15°47'40.28445S | 47°58′09.80334W  | 1,108.8513       |

**Tabela 1. Coordenadas dos Pontos Bases de Apoio – PA**

#### **6 Rastreamento e processamento**

Após o planejamento dos serviços a equipe se deslocou para campo, com a programação prévia. Foram implantados 16 Pontos de Controle ao longo do trecho e o Levantamento Aerofotogramétrico com Veículo Aéreo Não Tripulado – VANT.

Inicialmente os PCs são implantados através de marcas de contraste pré-sinalizadas e fotoidentificáveis.

O processamento dos dados GNSS RTK foi realizado no aplicativo Trimble Business Center e teve como finalidade determinar as coordenadas finais ajustadas dos pontos levantados no Apoio Suplementar e da Rede de Vértices Geodésicos, garantindo a precisão final dos produtos.

#### **6.1 Pontos de apoio suplementar**

Os Pontos de Controle – PCs, ou pontos de apoio suplementares, são aqueles destinados a apoiar os modelos formados na etapa de Aerotriangulação. Consiste na obtenção de pontos medidos no terreno que serão identificados nas imagens, para amarração dos modelos fotogramétricos e posterior elaboração dos produtos cartográficos.

O emprego da técnica de voo apoiado por GNSS RTK e sistema inercial permitiu a determinação das coordenadas tridimensionais (X, Y, Z) precisas dos centros perspectivas e da altitude do sensor, de cada fotografia. Deste modo, o número de PCs implantados na fase de aerotriangulação respeitou o distanciamento médio de 425 metros entre eles, proporcionando uma otimização dos serviços de campo e garantindo a eficiência do processo.

Os PCs e PAs estão distribuídos na área de levantamento, conforme a ilustrado na Figura 3:

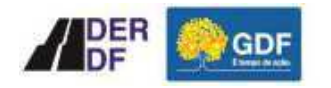

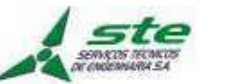

**Figura 3. Mapa do projeto com local de implantação dos Pontos Base de Apoio – Pas e dos Pontos de Contole - PCs** 

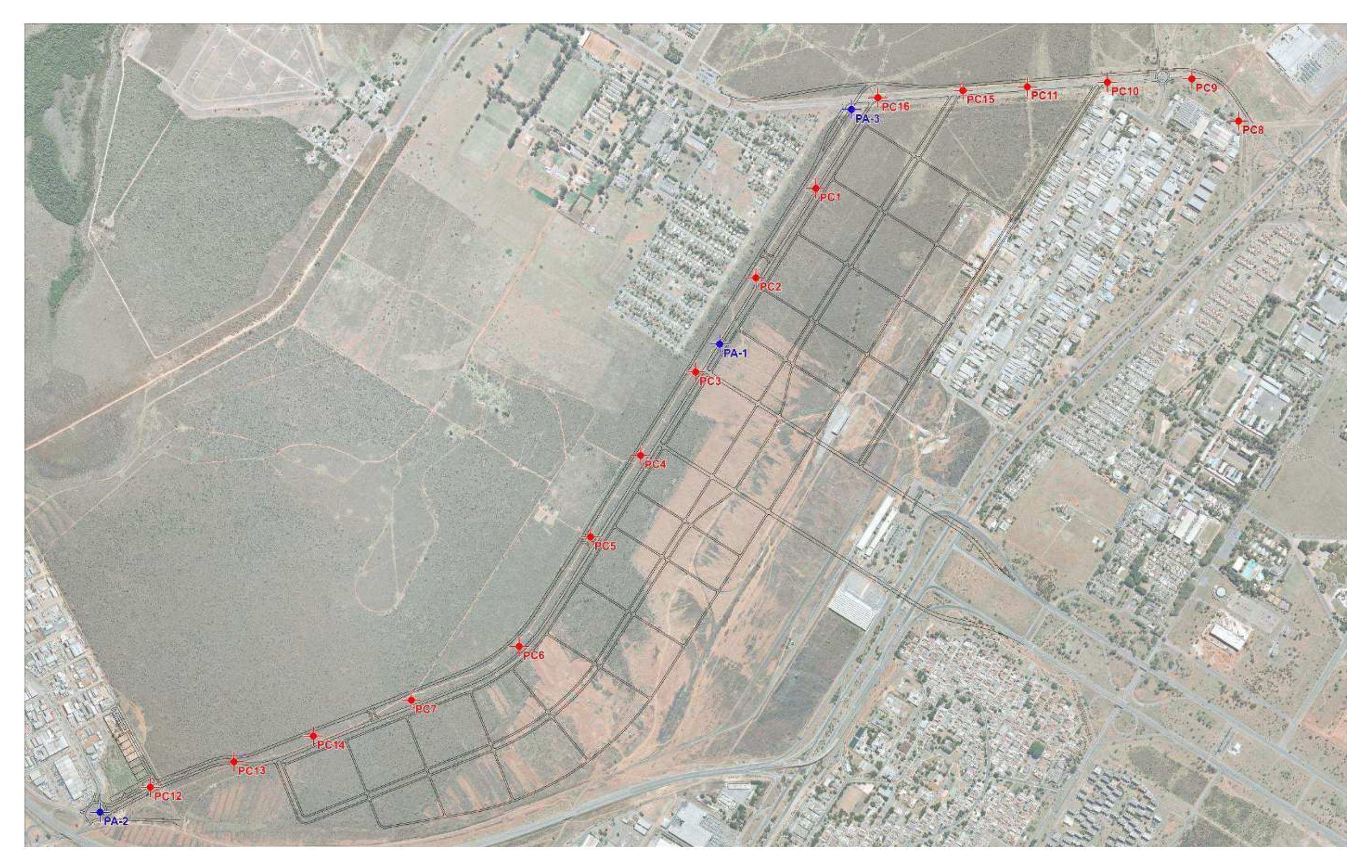

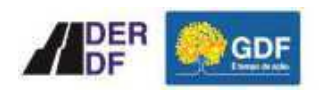

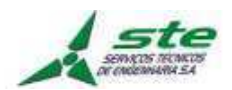

A figura 4, a seguir, apresenta um exemplo de PCs:

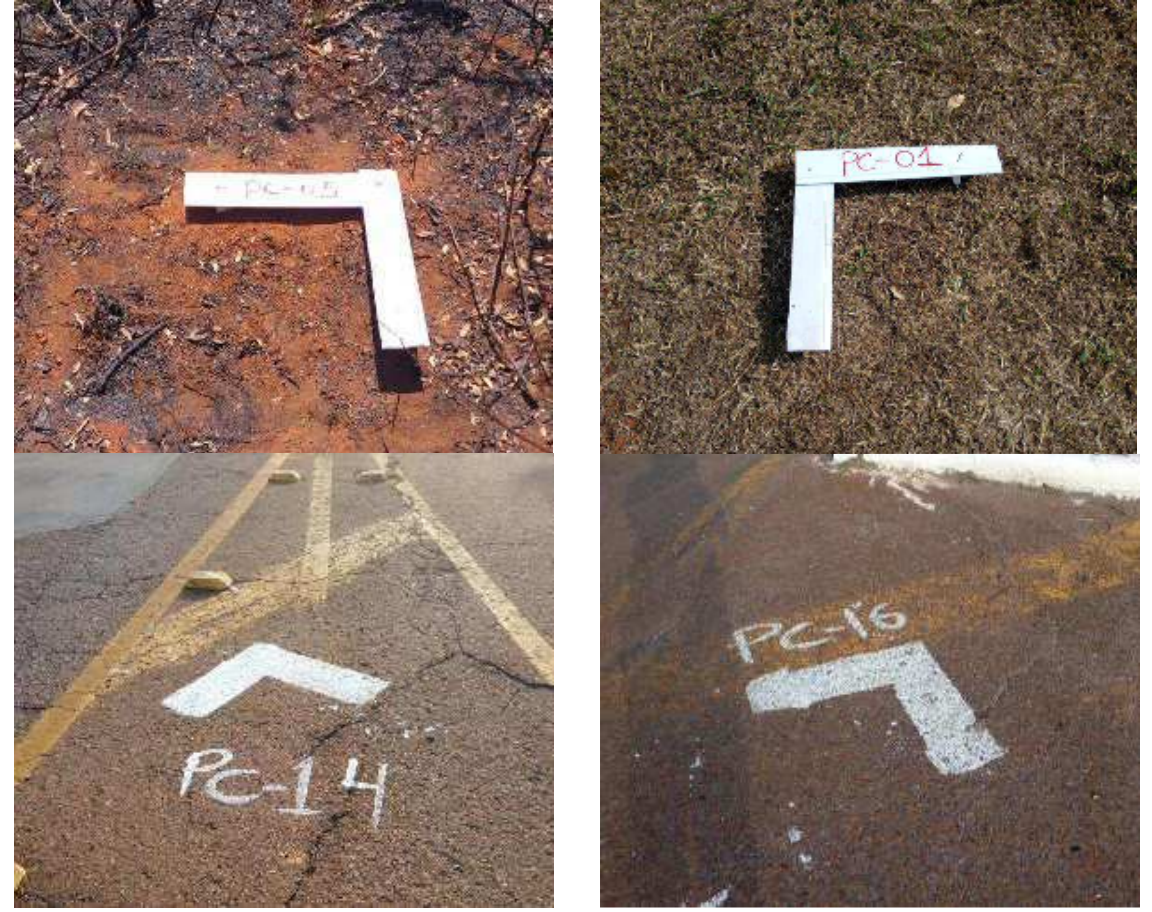

**Figura 4. Exemplos de Pontos de Controle - PCs, foto identificáveis implantados em campo.** 

O apoio suplementar constou da determinação das coordenadas planialtimétricas por meio de rastreamento de satélites do sistema GPS/GNSS de 16 PCs que apoiaram o voo. O Rastreamento dos Pontos de Apoio Suplementar foi realizado observando-se os seguintes critérios:

- Utilização de no mínimo duas bases de referência ligadas simultaneamente para o transporte de coordenadas;
- Tempo de Rastreio superior a 30 (trinta) minutos, por ponto;
- Largura das faixas de mapeamento dos voos de 200 m e 8 km de comprimento;
- Mínimo de 24 satélites rastreados e 11 utilizados, elevados minimamente de 10° em relação ao plano do horizonte;
- PDOP menor ou igual a 3 para cada seção de trabalho;
- Tempo de rastreio foi baseado no comprimento do vetor, com taxa de registro de 1 segundo.

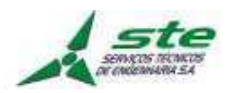

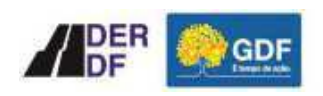

A Tabela 02 apresenta as coordenadas dos pontos determinados no Apoio Suplementar e suas precisões.

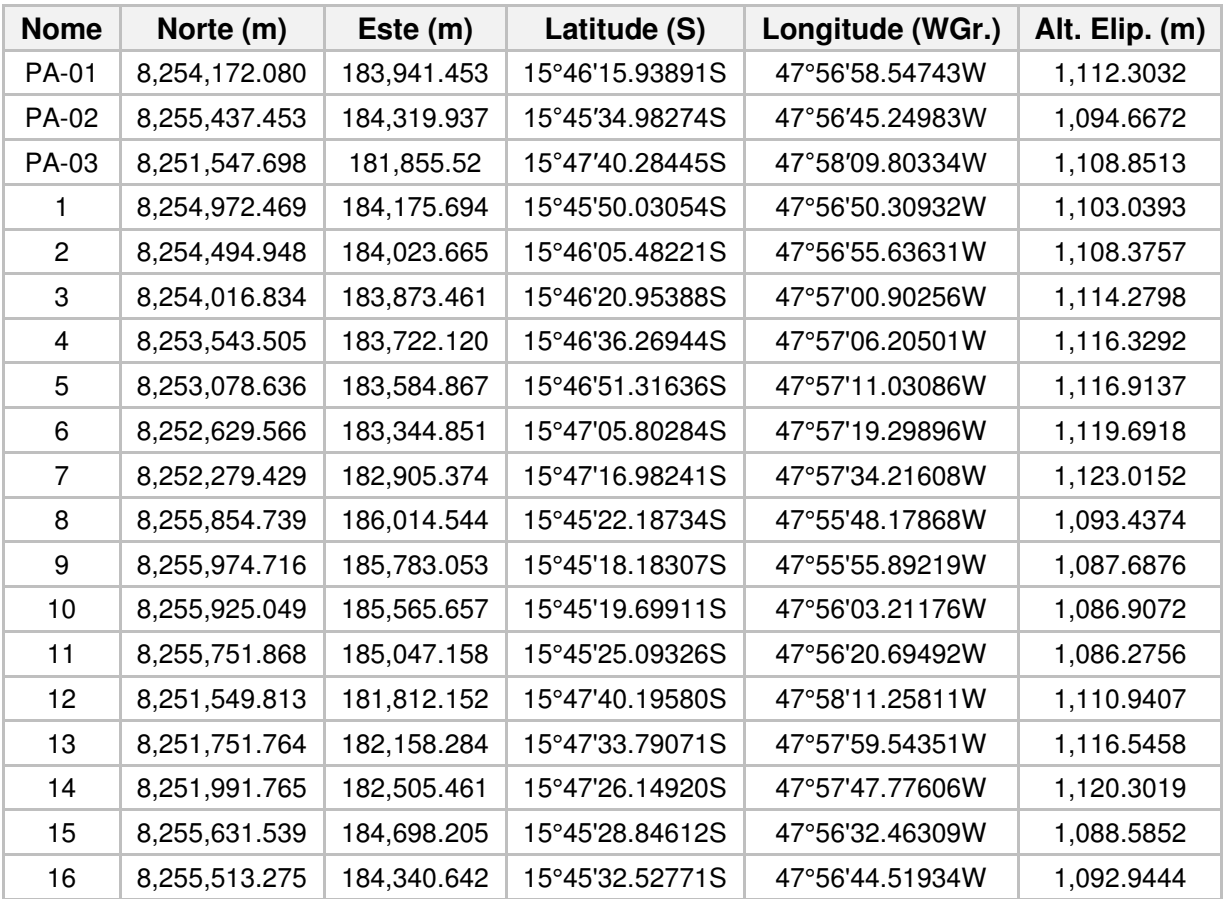

#### **Tabela 2. Coordenadas dos Pontos de Controle – PCs**

#### **7 Modelo Geoidal**

O Modelo Geoidal consiste em um modelo de superfície que define para cada ponto um valor de ondulação geoidal, por meio do qual as altitudes elipsoidais determinadas com GPS são convertidas em altitudes ortométricas, referidas ao nível médio dos mares.

De posse do modelo geoidal e das altitudes geométricas de cada ponto é possível calcular as altitudes ortométricas utilizando à seguinte formula aproximada:

Onde **H** representa a Altitude Ortométrica, **h** a Altitude Geométrica e **N** a Ondulação Geoidal.

A Figura 05 ilustra o cálculo da Ondulação Geoidal:

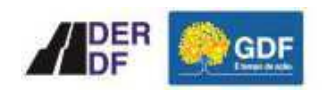

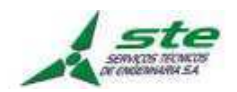

#### **Figura 5. Ondulação Geoidal**

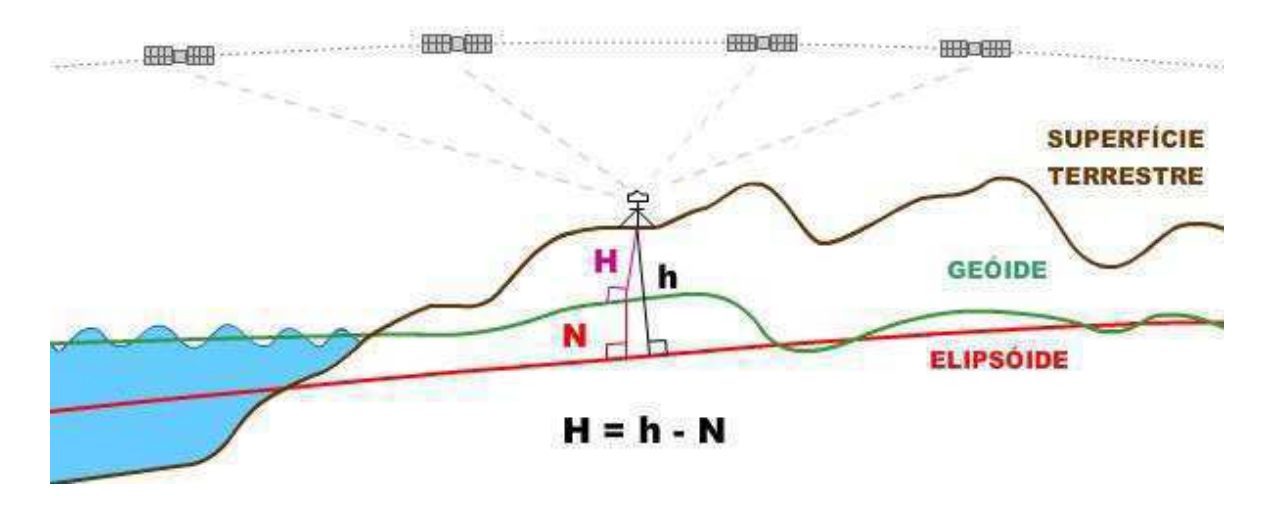

Fonte: Instituto Brasileiro de Geografia e Estatística - IBGE

Foi utilizado Modelo Geoidal do DF confeccionado em 2009. Desta forma foi possível a obtenção das altitudes ortométricas para todos os vértices empregados na área do projeto.

### **7.1 Compensação do apoio suplementar**

A Tabela 3 mostra as coordenadas e altitude ortométrica dos pontos de Apoio Suplementar.

| <b>Nome</b>     | Norte (m)     | Este(m)     | Latitude (S)    | Longitude<br>(WGr.) | Alt. Elip.<br>(m) | N Terreno<br>(m) | н<br><b>Terreno</b><br>(m) |
|-----------------|---------------|-------------|-----------------|---------------------|-------------------|------------------|----------------------------|
| PA-01           | 8,254,172.080 | 183,941.453 | 15°46'15.93891S | 47°56'58.54743W     | 1,112.3032        | 8,254,172.08     | 1,112.303                  |
| PA-02           | 8,255,437.453 | 184,319.937 | 15°45′34.98274S | 47°56'45.24983W     | 1,094.6672        | 8,255,437.453    | 1,094.667                  |
| PA-03           | 8,251,547.698 | 181,855.52  | 15°47'40.28445S | 47°58'09.80334W     | 1,108.8513        | 8,251,547.698    | 1,108.851                  |
|                 | 8,254,972.469 | 184,175.694 | 15°45'50.03054S | 47°56'50.30932W     | 1,103.0393        | 8,254,972.469    | 1,103.039                  |
| 2               | 8,254,494.948 | 184,023.665 | 15°46'05.48221S | 47°56'55.63631W     | 1,108.3757        | 8,254,494.948    | 1,108.376                  |
| 3               | 8,254,016.834 | 183,873.461 | 15°46'20.95388S | 47°57'00.90256W     | 1,114.2798        | 8,254,016.834    | 1,114.28                   |
| 4               | 8,253,543.505 | 183,722.120 | 15°46'36.26944S | 47°57'06.20501W     | 1,116.3292        | 8,253,543.505    | 1,116.329                  |
| 5               | 8,253,078.636 | 183,584.867 | 15°46'51.31636S | 47°57'11.03086W     | 1,116.9137        | 8,253,078.636    | 1,116.914                  |
| 6               | 8,252,629.566 | 183,344.851 | 15°47'05.80284S | 47°57'19.29896W     | 1,119.6918        | 8,252,629.566    | 1,119.692                  |
| 7               | 8,252,279.429 | 182,905.374 | 15°47'16.98241S | 47°57'34.21608W     | 1,123.0152        | 8,252,279.429    | 1,123.015                  |
| 8               | 8,255,854.739 | 186,014.544 | 15°45'22.18734S | 47°55'48.17868W     | 1,093.4374        | 8,255,854.739    | 1,093.437                  |
| 9               | 8,255,974.716 | 185,783.053 | 15°45'18.18307S | 47°55'55.89219W     | 1,087.6876        | 8,255,974.716    | 1,087.688                  |
| 10              | 8,255,925.049 | 185,565.657 | 15°45'19.69911S | 47°56'03.21176W     | 1,086.9072        | 8,255,925.049    | 1,086.907                  |
| 11              | 8,255,751.868 | 185,047.158 | 15°45'25.09326S | 47°56'20.69492W     | 1,086.2756        | 8,255,751.868    | 1,086.276                  |
| 12 <sup>2</sup> | 8,251,549.813 | 181,812.152 | 15°47'40.19580S | 47°58'11.25811W     | 1,110.9407        | 8,251,549.813    | 1,110.941                  |
| 13              | 8,251,751.764 | 182,158.284 | 15°47'33.79071S | 47°57'59.54351W     | 1,116.5458        | 8,251,751.764    | 1,116.546                  |
| 14              | 8,251,991.765 | 182,505.461 | 15°47'26.14920S | 47°57'47.77606W     | 1,120.3019        | 8,251,991.765    | 1,120.302                  |
| 15              | 8,255,631.539 | 184,698.205 | 15°45'28.84612S | 47°56'32.46309W     | 1.088.5852        | 8,255,631.539    | 1,088.585                  |
| 16              | 8,255,513.275 | 184,340.642 | 15°45'32.52771S | 47°56'44.51934W     | 1,092.9444        | 8,255,513.275    | 1,092.944                  |

**Tabela 3. Coordenadas dos Pontos de Controle - PCs** 

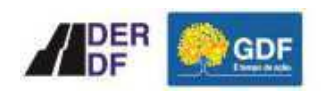

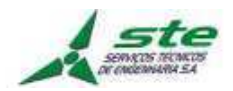

### **8 Aerolevantamento**

No projeto em questão foi realizado voo por Veículo Aéreo Não Tripulado - VANT. Neste tópico será abordada metodologia utilizada para realização dos trabalhos de levantamento aerofotogramétricos.

### **8.1 Cobertura aerofotogramétrica**

#### **8.1.1 Planejamento**

Para a execução do voo foi realizado um meticuloso planejamento com o objetivo de definir a melhor geometria de recobrimento aerofotogramétrico de tal forma a permitir a completa cobertura estereoscópica de toda a área de interesse de acordo com as especificações técnicas.

A Volar Engenharia LTDA, empresa contratada para realização da atividade, utilizou o software MapPilot a fim obter o plano de voo gráfico e analítico. O MapPilot foi também o sistema de gerenciamento do voo utilizado para acompanhamento do mapeamento, durante os voos.

O plano de voo foi elaborado a partir dos poligonos das áreas de interesse e de um Modelo Digital de Terreno, neste caso proveniente do sensor orbital SRTM. O MapPilot permite a determinação de altitudes de voo diferentes para cada faixa a ser coberta e, a partir dai, são calculadas as superposições entre as imagens e determinadas as tolerâncias que, por sua vez, foram confrontadas e ajustadas.

Ao final do planejamento foram obtidas todas as informações gráficas e analiticas necessárias para a execução da missão aerofotogramétrica. O plano de voo foi levado para gravação no sistema MapPilot do controlador do VANT, de forma a permitir o controle do voo, conforme o planejamento.

A cobertura aerofotogramétrica foi realizada com a câmera digital DJI 1:2. 8-11 24 mm, integrada ao VANT, com GSD de 10cm. A tecnologia desta câmera digital permite a aquisição de imagens com resoluções compatíveis ao mapeamento proposto adotando escalas menores no recobrimento aéreo.

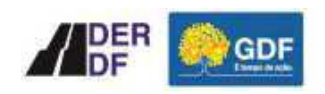

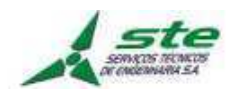

#### **8.1.2 Execução**

A cobertura foi executada pela aeronave quadricoptero multirotor DJI Phantom 4 Pro, registrada no Sistema Nacional de Aeronaves Não Tripuladas – SISANT, da Agência Nacional de Aviação Civil - ANAC, n° 040052017, especialmente preparada para esse tipo de operação, com equipamentos de alta sensibilidade para aquisição de dados de posicionamento precisos no momento de tomada das imagens, acoplados ao sistema à aeronave.

**Figura 6. Aeronave Quadricoptero Multirotos utilizado na cobertura aerofotogramétrica.** 

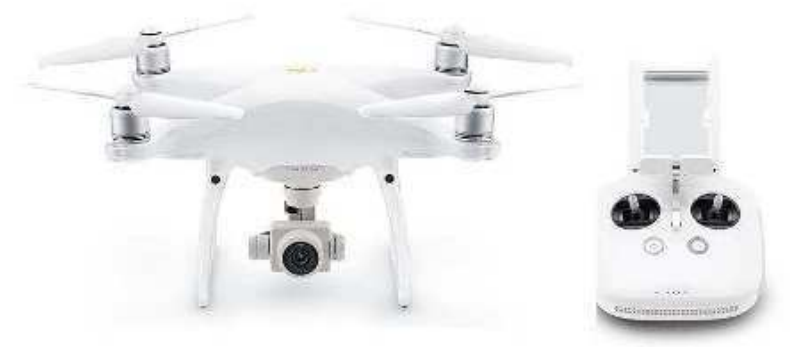

Para a execução da cobertura aerofotogramétrica, foi utilizada a câmera digital integrada, que conta com um sensor CMOS de 1" e 20 MP e obturador mecânico. A câmera do Phantom 4 Pro conta com uma lente grande-angular otimizada com f/2.8, entregando as fotos com riqueza de detalhes, precisão e nitidez.

#### **8.1.3 Metodologia voo apoiado**

Neste projeto foi aplicada a metodologia de voo apoiado, que visa obter diretamente todos os dados de orientação dos modelos ou parâmetros de recessão espacial durante o voo. Como benefício pode-se mencionar uma diminuição significativa do apoio de campo e a otimização da etapa aerotriangulação, bem como um aumento da precisão dos produtos.

O conjunto funciona totalmente integrado através de uma unidade de controle que centraliza todas as informações coletadas pelo receptor GNSS e pelo IMU e o próprio sistema emite sinais eletrônicos para os demais componentes, sendo estes disparados automaticamente.

A sequência inicia-se no sistema de navegação da aeronave, que coleta as coordenadas

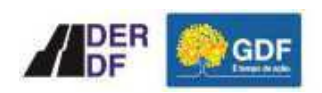

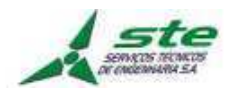

e envia para a tela do controlador do equipamento. Quando o operador seleciona uma faixa para voo, a aeronave é guiada automaticamente nesta direção corrigindo conforme orientação na tela de controle. Ao passar pela posição projetada para a fotografia, o sistema emite um sinal para a câmera e disparando-a automaticamente. Neste momento do disparo, o IMU (sistema inercial) que está instalado dentro da câmera, registra os ângulos de inclinação da aeronave (kappa, phi e ômega) e emite os valores o gimbal que se movimenta em sentidos opostos compensando os ângulos tornando a câmera nivelada.

Como ainda persiste algum resíduo dos ângulos de atitude da câmera, o IMU registra estes valores para posterior orientação dos modelos na restituição. Também no mesmo instante da tomada da fotografia, a câmera emite um sinal para o receptor GNSS geodésico de dupla frequência onde registra o instante "t" em fração de segundos da tomada da fotografia. A deriva também é validada pelo sistema e corrigida automaticamente.

A figura 7, a seguir, apresenta o método de mapeamento indireto, quando se utiliza pontos de controle suplementares de apoio no solo.

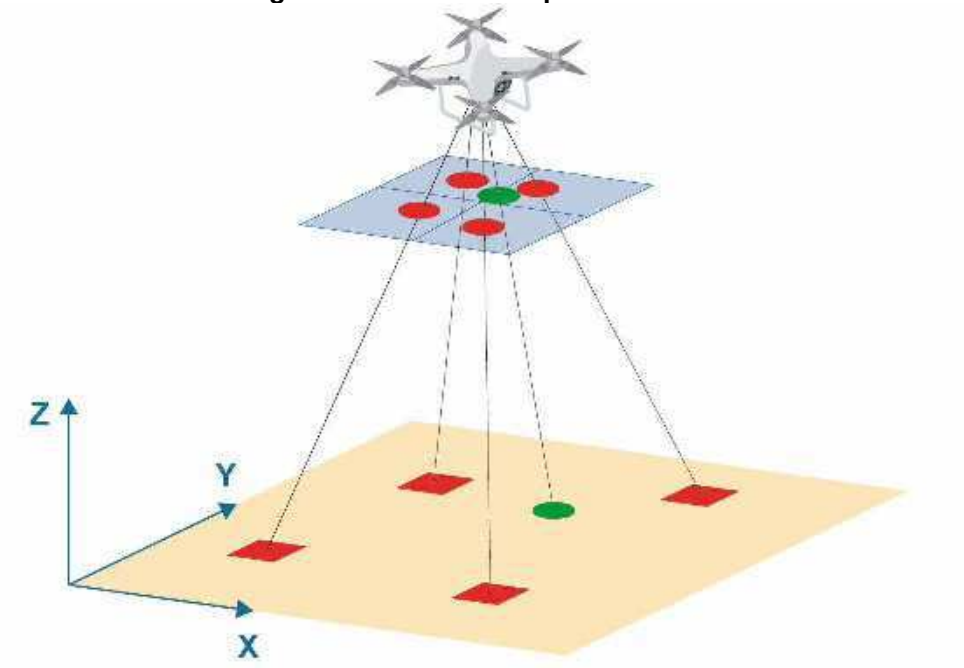

#### **Figura 7. Método de mapeamento indireto.**

#### **8.2 Processamento dos dados de orientação pós voo**

Após a execução do voo a unidade de armazenamento das imagens do VANT foram transportados para o escritório, para o download dos dados obtidos.

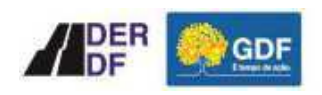

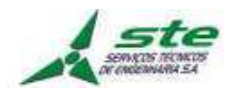

Sobre o sistema GNSS/IMU, as informações gravadas no cartão de memória durante o voo foram extraídas e o processamento foi realizado utilizando o software PIX4D. Este software possui uma solução integrada GNSS/IMU, a fim de obter coordenadas x, y e z e ângulos de atitude do centro perspectivo da câmera, para cada imagem, com alta precisão.

#### **8.2.1 Processamento pós voo GNSS/IMU**

Durante o processo do voo apoiado foram instalados receptores GNSS em solo, possibilitando o cálculo das coordenadas dos centros das fotografias através da técnica de posicionamento relativo, conforme mostrado na Figura 08.

Após determinadas às coordenadas das estações terrestres, foi realizado o processamento dos dados advindos do sistema. Para isto, foram fixadas as coordenadas tridimensionais precisas dos vértices de referência localizados dentro da área de cobertura. Juntamente com os dados de rastreio das estações terrestres, foram extraídos e importados os dados GNSS e inerciais, a fim de integrá-los visando fornecer dados de orientação exterior com alta precisão.

O processamento inicia-se com a extração dos dados brutos do GPS aerotransportado e de solo, dos giros da câmera e da posição no momento do registro de cada imagem. Em seguida é feito o processamento de dados de posição (GNSS).

Essa primeira fase está representada no fluxograma abaixo pelos quadros de cor azul.

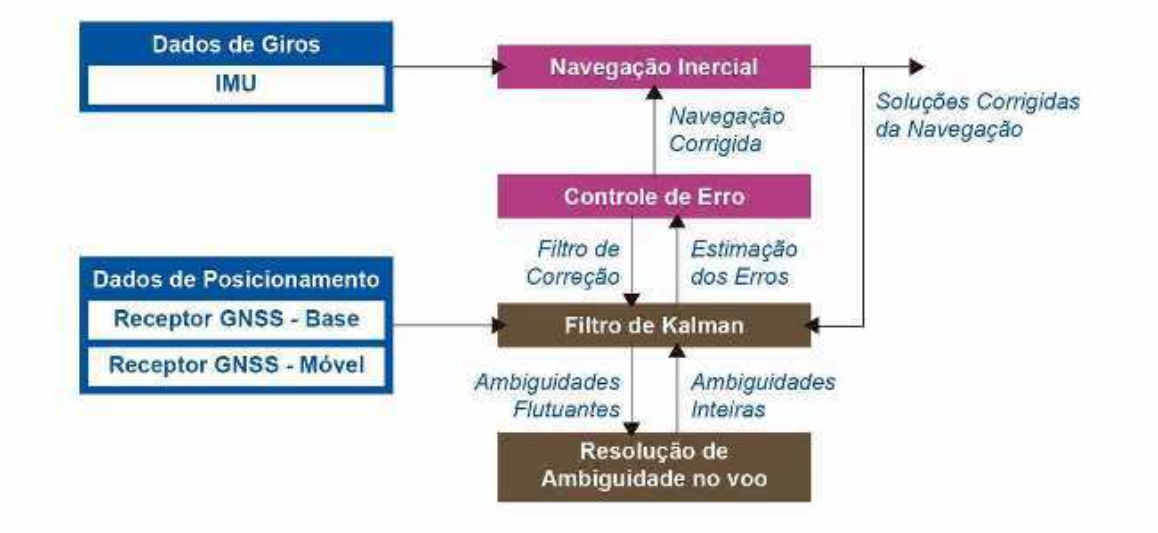

**Figura 8. Fluxograma de processamento do voo.** 

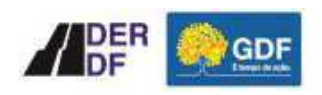

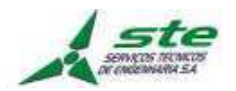

Posteriormente à importação, fez-se o pós-processamento dos dados GNSS cinemáticos do voo e a integração com os dados inerciais. Após a integração, foi aplicado o Filtro de Kalman, que interpola as posições GNSS calculadas e as informações de orientação para o momento de tomada da imagem pela câmera.

A fim de controlar a qualidade dos dados pós-processados, passa-se a análise dos resultados.

### **8.3 Processamento das imagens**

O processamento consiste no emprego de técnicas especiais, a fim de fundir os arquivos obtidos pela câmera formando apenas 01 imagem de alta resolução. Para este processo, utilizou-se o software PIX4D.

A figura a seguir ilustra as etapas de tomada de fotografias compondo os arquivos citados anteriormente.

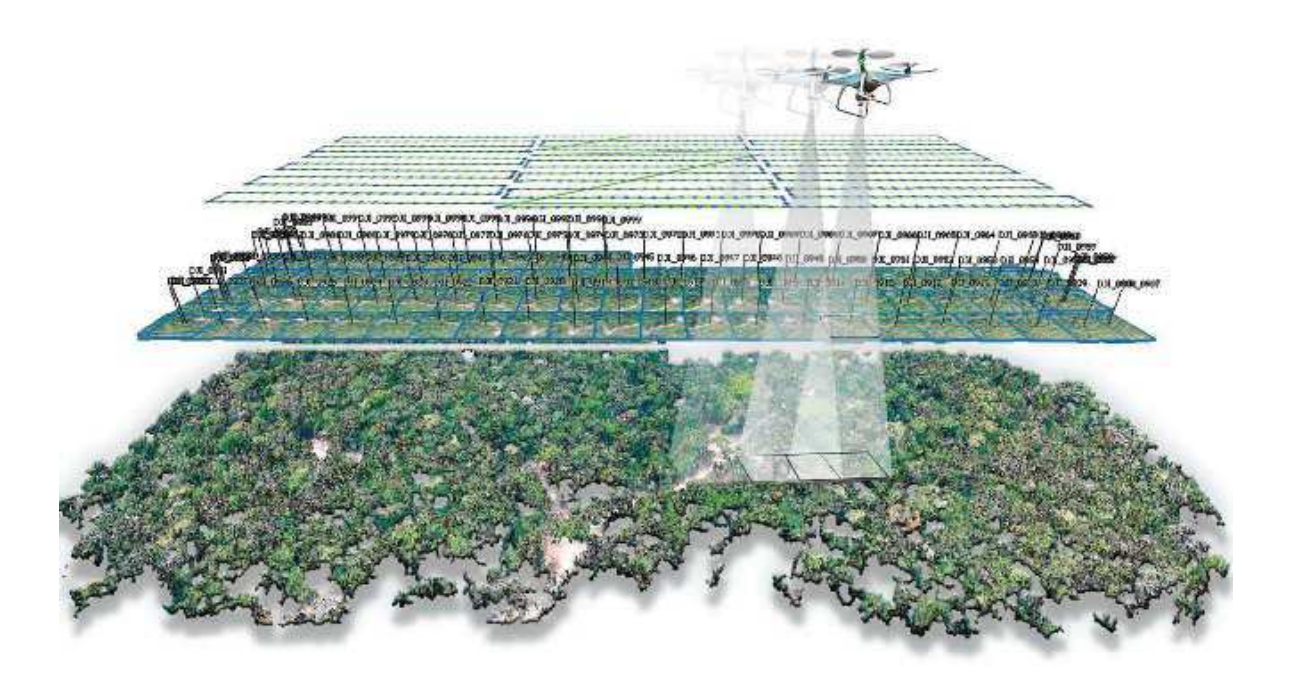

**Figura 9. Composição da sequência de tomada de uma fotografia durante o voo.** 

Se procede à carga das imagens no software PIX4D para início do processamento. As imagens brutas são consideradas como nível zero. Após o primeiro processamento, que consiste na fusão das imagens de alta resolução em apenas uma de grande formato, obtém-se imagens nível dois.

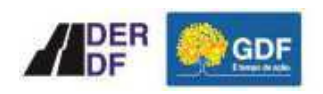

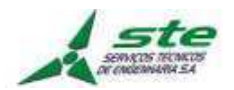

Deste ponto em diante, são definidos os parâmetros de processamento por imagem, faixa ou bloco que permitam melhorar as condições de contraste, brilho, realce, entre outros, ou seja, é feito o ajuste radiométrico. Concluída esta fase, passa-se então ao nível três, onde se obtém a imagem final colorida de alta resolução.

A seguir apresentamos algumas telas do software de processamento, e suas etapas até a obtenção do produto final.

Esta etapa de processamento consiste na aerotriangulação das imagens obtidas durante os voos, utilizando os arquivos de informações das imagens e parâmetros internos do equipamento, permitindo a fusão em apenas uma imagem de alta resolução.

Após a realização do processamento, obtém-se então as imagens coloridas em alta resolução, disponíveis para a continuidade do trabalho.

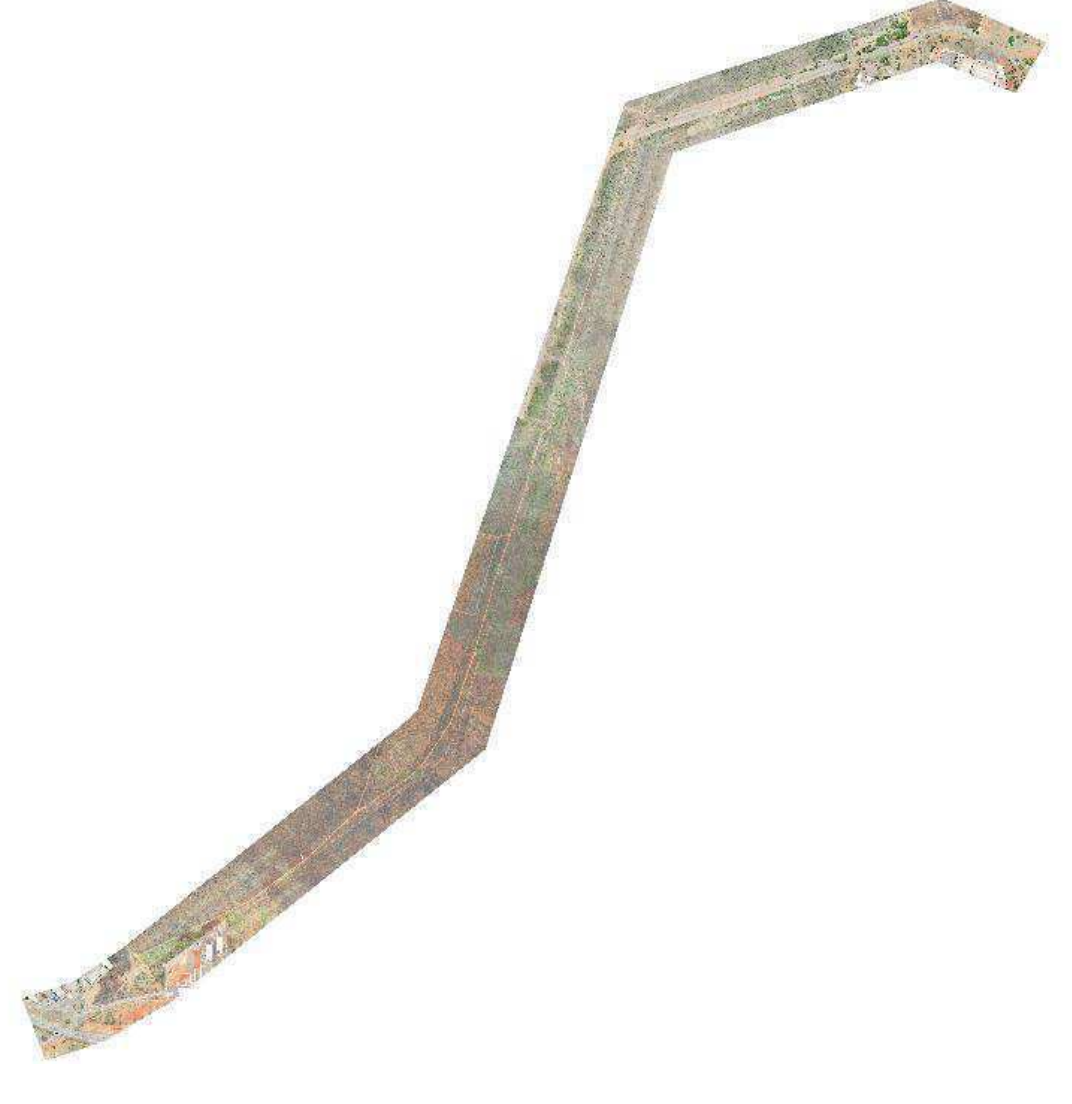

#### **Figura 10. Ortomosaico de fotos do trecho da DF-010.**

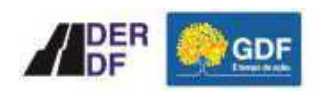

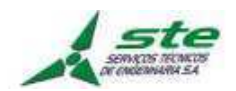

## **9 Aerotriangulação**

### **9.1 Metodologia**

Na execução da etapa de Aerotriangulação, assim como nas demais etapas que compõem o referido projeto, foram observadas todas as premissas constantes nas especificações. Essas premissas, quando confrontadas com os trabalhos realizados, resultaram na orientação das imagens digitais em um dado sistema de coordenadas terrestre, com objetivo de servir como base para a confecção da base cartográfica na escala 1: 1.000.

### **9.2 Materiais utilizado**

Para a realização do referido trabalho foram empregados os seguintes recursos:

Recursos Materiais:

• 01 Estação Digital de trabalho, contemplando Intel Core2 Duo 3.2 Ghz 8 Mb cache, Placa 3D Quadro FX 3700 NVIDIA, com software PIX4D;

Recursos Humanos:

- 01 Técnico para a realização do processamento e ajustamento da Aerotriangulação;
- 01 Coordenador dos trabalhos realizados na Etapa de Aerotriangulação;

#### **9.3 Metodologia empregada**

O objetivo da aerotriangulação é calcular os parâmetros de orientação externa das imagens, tendo como resultado as coordenadas X, Y e Z dos centros perspectivas no momento da tomada das fotos com precisão compatível com a escala final que se deseja.

Para o desenvolvimento da Aerotriangulação adotou-se o método ISO - lntegrated Sensor Orientation com a introdução das medições INSS provenientes do receptor RTK e do IMU somado aos dados dos pontos de Apoio de Campo e dos pontos de passagem e ligação localizados nas imagens utilizadas.

#### **9.3.1 Etapas do processamento de aerotriangulação**

Inicialmente foram introduzidos no software todas as informações relevantes para a

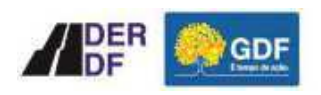

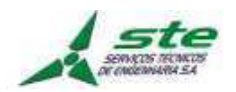

concepção do projeto, o estabelecimento dos padrões de precisão do ajustamento, bem como os dados do sensor utilizado.

Com a determinação dos dados provenientes do voo apoiado (coordenadas dos centros perspectivas e os ângulos das fotografias) e a disponibilização das imagens da região do trabalho, os modelos foram preliminarmente orientados a fim de realizar a Etapa de Aerotriangulação.

Através das ferramentas de correlação foram gerados automaticamente os pontos de passagem e ligação (tie points) entre os modelos e foram inseridos os pontos de forma manual, através da leitura em estéreo, em locais necessários para atender condicionantes do Termo de Referência. O mesmo processo manual se deu para os pontos de Apoio de Campo, onde foram realizadas as medições de pontos em feições homólogas aos locais cujos pontos foram determinados em campo na Etapa de Apoio de Campo.

Após a conclusão das etapas anteriormente mencionadas realizou-se o ajustamento de cada bloco, observando os resultados estatísticos e a análise gráfica da distribuição e amarração dos tie points.

As informações da Aerotriangulação, após ajustamento dos blocos, foram exportadas para o formato PAT-8, para utilização na orientação dos modelos estereoscópicos, a ser realizada nas estações fotogramétricas de restituição.

A seguir é descrito um resumo da etapa do processo de aerotriangulação:

#### **DADOS DE ENTRADA**

- Centros perspectivas e ângulos aproximados das fotografias determinados pelo receptor GNSS e IMU durante a cobertura aerofotogramétrica;
- Imagens Digitais em formato TIFF;
- Pontos de Apoio de Campo;
- Dados Adicionais (altura média do terreno).

#### **CÁLCULO**

• Geração do Projeto AT: Introdução das coordenadas e giros (pontos Classe V devidamente pós-processados);

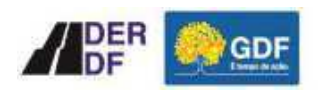

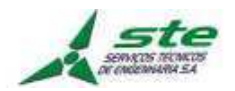

- Coordenadas dos pontos de apoio e de verificação, altura média do terreno e imagens digitais (geração das imagens piramidais, tamanho do pixel e orientação de registro das imagens);
- Inicialização: a inicialização do processo permite definir a localização das áreas de Von Grüber, os pontos de partida são os valores aproximados de X, Y, Z;
- Geração dos tie points: Na aerotriangulação gerou-se um grande número de pontos, de maneira automatizada e manual, nas áreas Von Grüber de acordo com quantidades previstas em Termo de Referência. Estes pontos foram responsáveis pela ligação de modelos e faixas;
- Medição dos Pontos de Apoio: A geração dos tie points e a leitura dos pontos de Apoio de Campo foram feitas de modo assistindo e em estéreo, assegurando a perfeita localização e consistência de cada ponto;
- Pós Processamento e Ajustamento: Nesta fase foi realizado o processamento e ajustamento dos blocos, descrevendo os residuais dos pontos de tie points, controle (pontos Classe I e III) e verificação (pontos Classe IV). Foi utilizado o sistema de detecção de erros chamado de "Automatic Blunder Detection". A Análise do resultado foi feita em forma gráfica e numérica, sendo previsto o número de interação necessário até a convergência dos resultados estabelecidos.

#### **DADOS DE SAÍDA**

• Realizada a Aerotriangulação, as informações foram exportadas para o formato PAT-B e os relatórios gerados pelo processamento e ajustamento foram disponibilizados em seu formato nativo (.txt, .xls e .html).

#### **9.4 Controle de Qualidade**

O Processo de controle de qualidade da aerotriangulação se inicia na análise dos dados de entrada, onde são verificados além da disponibilidade de todos os dados necessários para a execução da etapa, a qualidade dos pontos de apoio coletados através dos relatórios de processamentos, a existência das marcas de PCs nas imagens e o arquivo de orientação externa sem ajustamento processado com as coordenadas aproximadas dos centros perspectivas (GNSS), e com os dados inerciais para os centros perspectivas (IMU).

De posse de todos os dados necessários para a aerotriangulação, é montado o projeto no software PIX4D, onde após a configuração da câmera e inserção dos dados do relatório

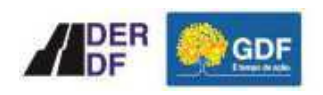

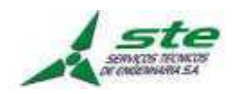

de calibração, será executada a verificação da qualidade dos dados conforme rotina abaixo:

- Verificação da Qualidade do Voo e das Imagens;
- Distribuição dos Pontos de controle;
- Homogeneização do Bloco;
- Verificação das Áreas de Grüber;
- Verificação da Conectividade entre Imagens; e
- Verificação do Ajustamento e Análise das Precisões.

### **9.5 Verificação da qualidade do voo e das imagens**

Finalizada a etapa de Voo, para verificação dos parâmetros de Recessão Espacial foi utilizado o software PIX4D, onde são importados imagens e dados (coordenadas dos PCs e os ângulos de rotação da câmera) obtidos pelo Sistema GNSS/IMU do VANTx. Com base nessas informações, o PIX4D monta na tela do computador um mosaico das imagens dispostas, seguindo perfeitamente a geometria do voo, podendo-se avaliar visualmente os seguintes aspectos:

- Verificação de superposição: são observadas as superposições laterais e longitudinais das fotografias aéreas;
- Verificação de deriva e atitude da câmera: são observados os níveis de deriva, possivelmente não compensados pela plataforma e os ângulos ômega e phi;
- Verificação do eixo de voo: são comparados os desvios entre as linhas de voo, planejada e executada;
- Verificação da escala: são comparadas as variações das altitudes do voo e sua influência na resolução final das fotos aéreas;
- Ângulo Solar: tomada de fotografias aéreas nos horários estabelecidos no plano de trabalho.

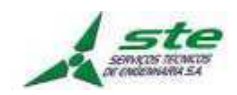

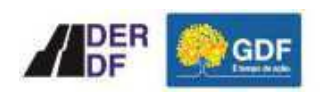

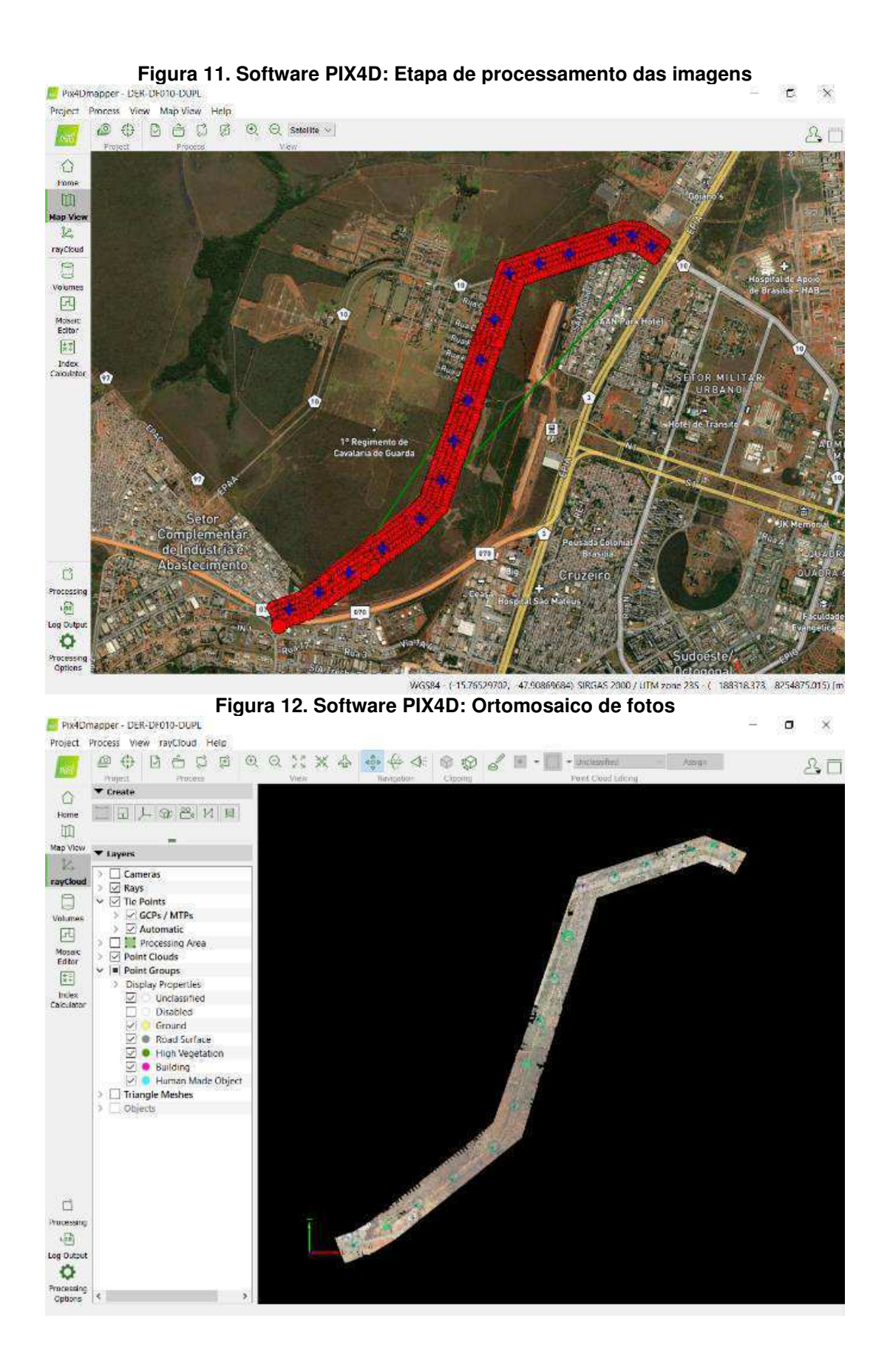

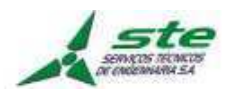

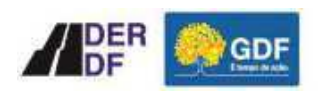

**Figura 13. Software PIX4D: Identificação dos Pontos de Controle – PCs Georreferenciados**<br> **Controle antigação interpretato de Controle – PCs Georreferenciados** 

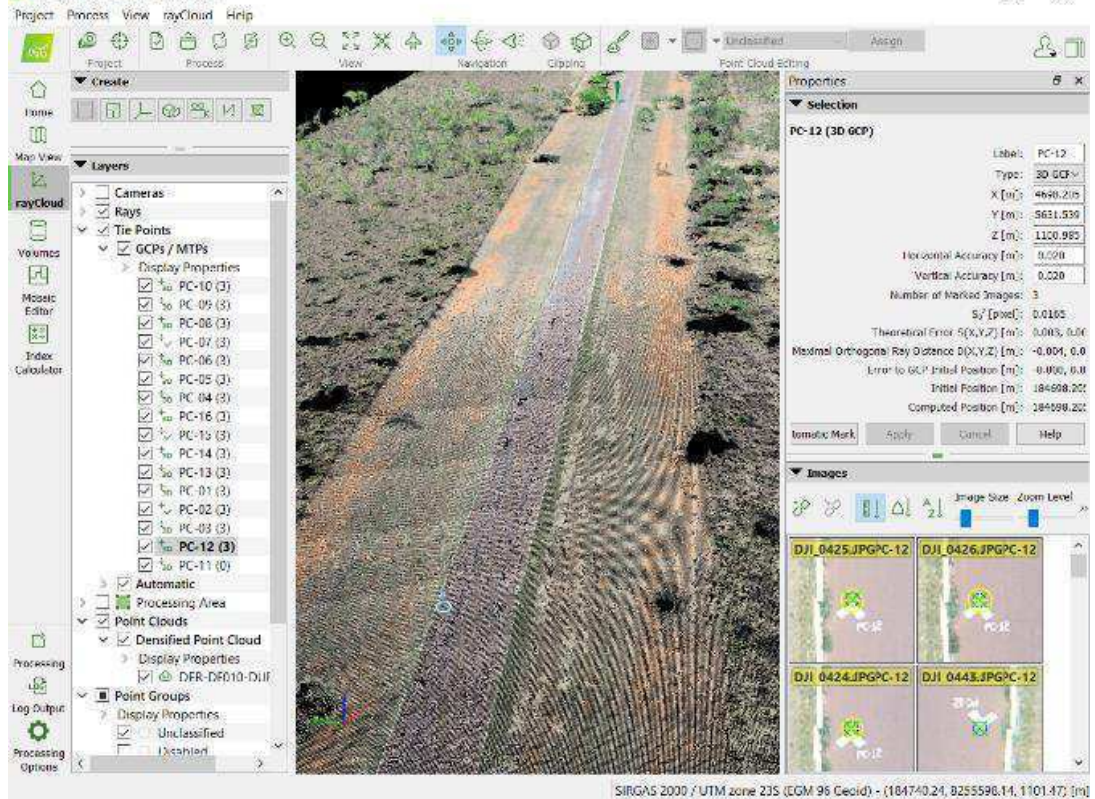

**Figura 14. Software PIX4D: Geração do Modelo Digital do Terreno - MDT** 

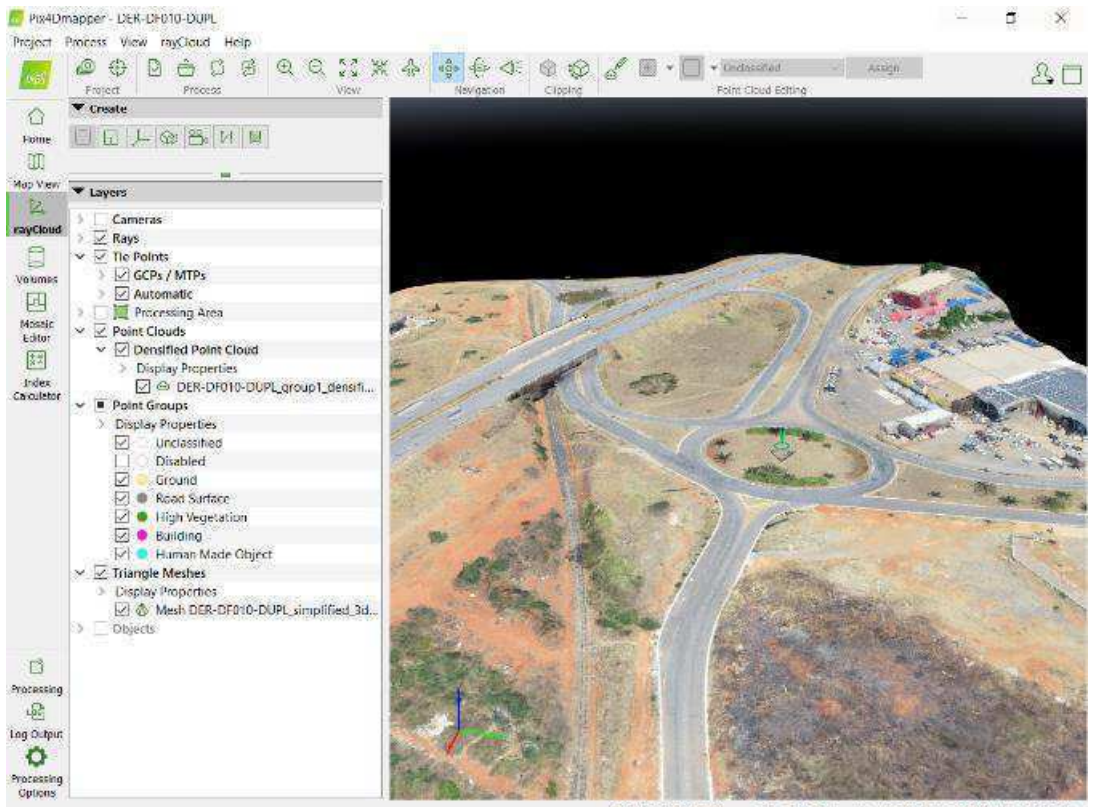

SIRGAS 2000 / UTM zone 23S (EGM 96 Geold) - (181783.05, 8251448.32, 1131.86) [m]

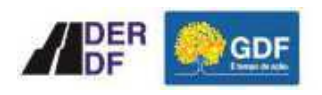

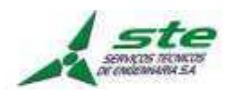

### **9.6 Distribuição dos Pontos de Controle**

A distribuição dos pontos de controle é planejada em conjunto entre a Topografia de campo e a Aerotriangulação. Isto é feito com o intuito de se obter a melhor e mais viável distribuição de pontos possíveis, seguindo as especificações do projeto e as precisões estabelecidas para o produto final.

Ainda assim, durante o ajustamento do bloco, alguns pontos podem ser rejeitados por apresentar resíduos maiores do que o permitido, o que não ocorreu em nenhum dos blocos do projeto em questão.

#### **9.7 Homogeneização dos Blocos**

Através da análise gráfica, foi verificada a homogeneização dos pontos no bloco para eliminar pontos de baixa confiança ou com pouca conectividade e evitar pontos fora das áreas de Grüber. O objetivo principal desta etapa, além de eliminar problemas de paralaxe, é evitar a aglomeração de pontos com baixa qualidade.

#### **9.8 Verificação das Áreas de Grüber**

A partir da consulta ao relatório Listing é possível se verificar a quantidade de tie points por modelos nas áreas de Von Grüber. Foram verificados todos os blocos e não foram encontrados problemas.

#### **9.9 Verificação da Conectividade entre as Imagens**

A verificação da conectividade entre as imagens é realizada através do software PIX4D. Através desta análise gráfica é possível verificar a qualidade das conexões dos tie points de ligação das imagens e se necessário, proceder com as correções.

#### **9.10 Verificação do Ajustamento e Análise das Precisões**

Ao final do processamento da aerotriangulação e realizadas as verificações citadas anteriormente, passa-se à etapa de verificação do ajustamento através da análise das precisões.

Os blocos foram ajustados e verificados conforme as especificações para o projeto.

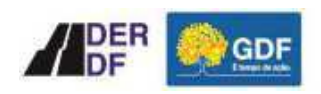

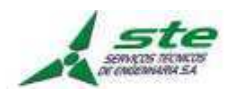

Durante o processo de aerotriangulação, foi realizado um controle de qualidade em todas as etapas, dentre as quais estão: análise da orientação externa, verificação da densidade e distribuição dos tie points e avaliação dos resultados estatísticos, destacando o estudo comparativo das coordenadas dos pontos de Apoio de Campo, realizado após a conclusão do ajustamento dos blocos.

### **10 Restituição Aerofotogramétrica**

### **10.1 Estéreo-Restituição Digital**

A restituição planialtimétrica foi realizada de modo que os dados provenientes das estações digitais apresentassem registros de suas coordenadas geográficas.

Na etapa de Estéreo-Restituição Digital o detalhamento dos níveis de informação foi condizente com a escala de mapeamento, assegurando a consolidação de uma base cartográfica confiável, aderente as especificações do projeto.

As curvas de nível foram interpoladas em estereoscopia com a equidistância vertical de 1 m para a escala 1:1.000 geradas de forma contínua. Esse processo aumenta a confiabilidade do projeto, uma vez que com a estação digital, é possível visualizar na tela do monitor, em estereoscopia, a superfície, e se todas as linhas tridimensionais e curvas de nível estão perfeitamente coerentes com a morfologia do terreno.

No final do processo e após a etapa da revisão, todas as informações planialtimétricas obtidas na restituição aerofotogramétrica foram exportadas nos seus respectivos layers de origem, sendo disponibilizadas para a etapa de edição cartográfica.

A relação das principais camadas do mapeamento está descrita abaixo:

Restituição Planimétrica:

- Sistema viário com toponímias Rodovias, Caminhos, trilhas, vias;
- Hidrografia Lago, rio, represa e açude, etc;
- Elementos de Divisa Muro, Cercas, etc;
- Edificações Edificações em geral, galpão, etc;
- Infraestrutura Bueiros, linhas de transmissão, etc;

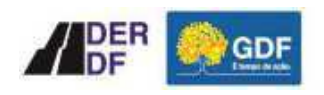

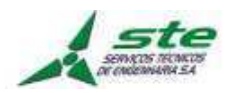

• Elementos Geográficos.

Restituição Altimétrica:

- Curvas de nível;
- Ponto cotado.

#### **11 Recursos utilizados**

#### **11.1 Recursos materiais**

- 03 (três) Receptores GNSS/RTK;
- 01 (um) Veículo utilitário;
- 01 (um) Software Trimble Business Center versão 2.20, para processamento dos dados GPS;
- 01 (um) Software AutoCAD Map 3D, versão 2016, para compilação das informações;
- 01 (um) Notebook Dell Modelo Vostro 14 3000;
- 01 (um) Veículo Aéreo Não Tripulado VANT, modelo DJI Phantom 4 PRO; e
- 01 (quatro) Softwares PIX4D para utilização na restituição Aerofotogramétrica.

#### **11.2 Equipe Técnica**

- 01 (um) Coordenador de Topografia e Geodésia;
- 01 (um) Topógrafo;
- 01 (um) Auxiliar de Topografia;
- 01 (um) Piloto de VANT; e
- 02 (dois) Técnicos Desenhistas.

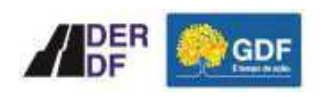

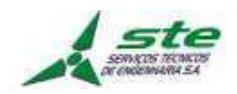

# **ANEXO I – Monografias dos Vértices Implantados (Pontos Base de Apoio – PAs)**

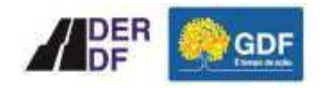

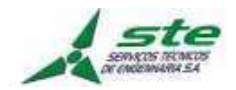

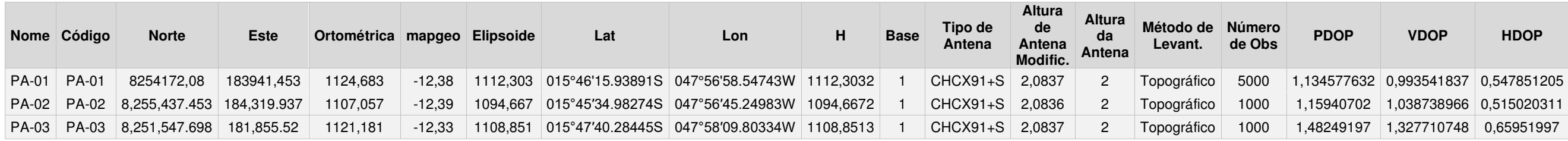

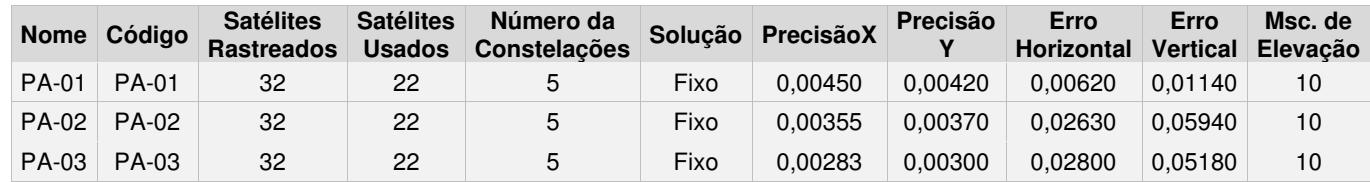

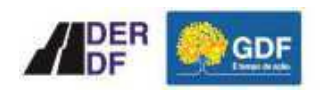

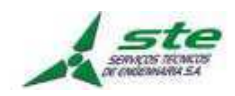

### **Figura 15. PA-01 Materializado no Trecho**

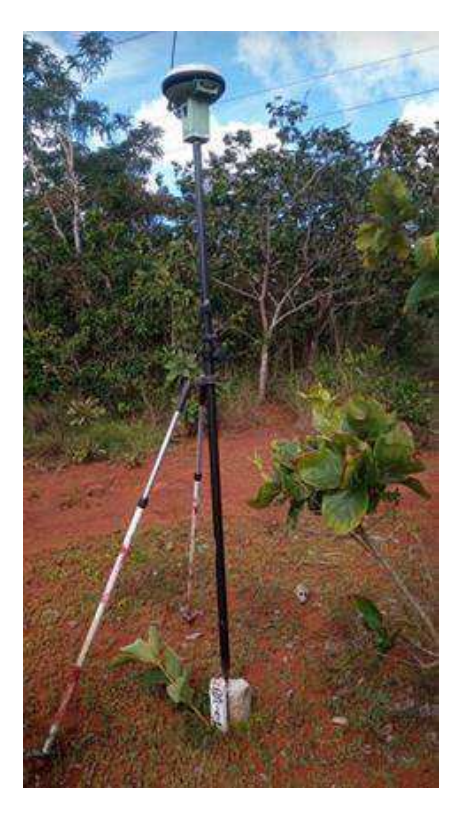

**Figura 16. PA-02 materializado no Trecho.**

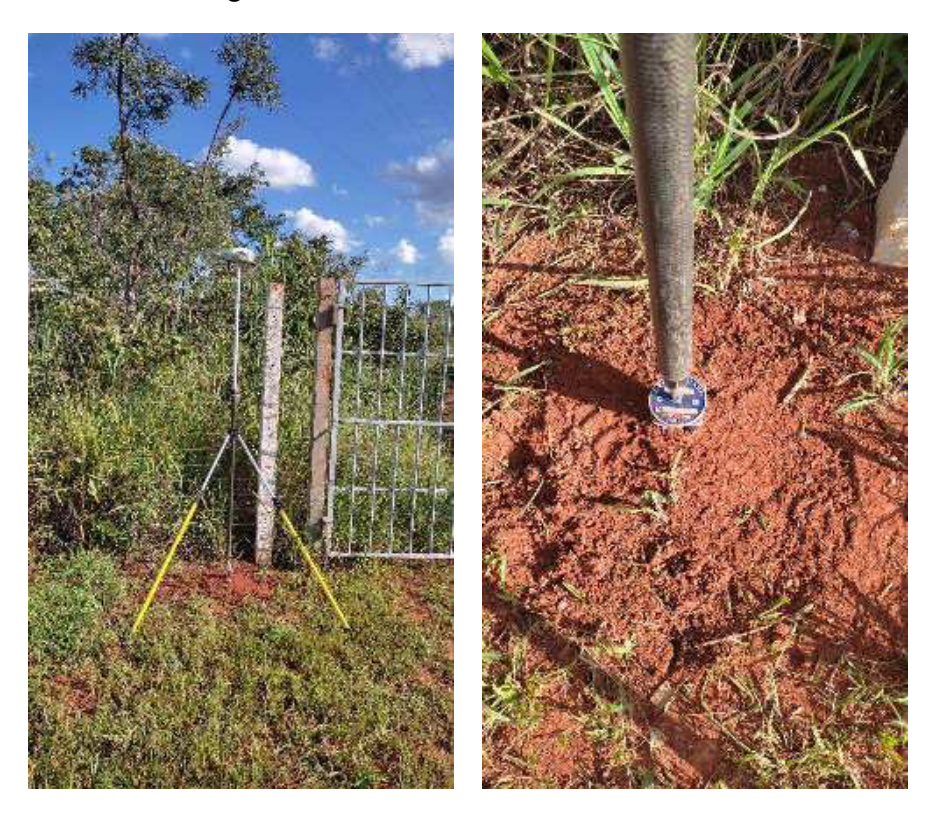

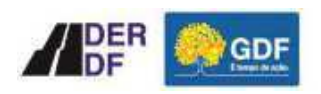

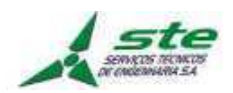

## **Figura 17. PA-03 materializado no Trecho**

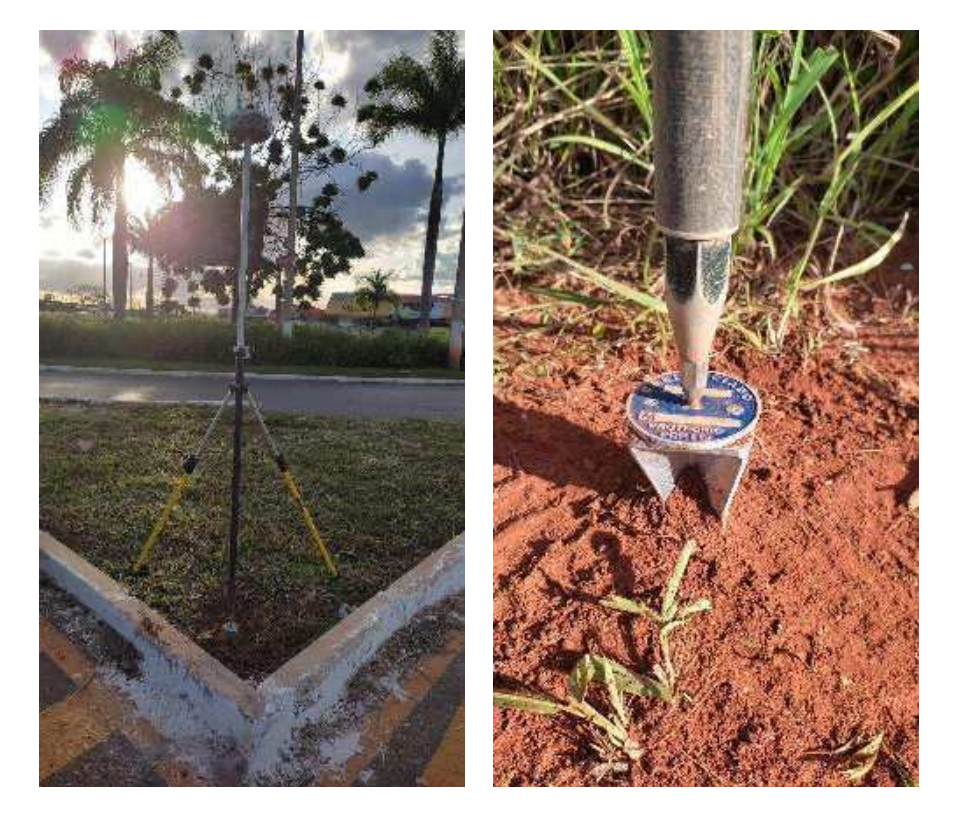

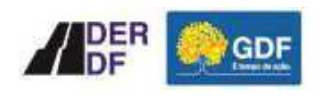

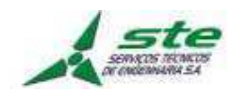

# **ANEXO II – Planta Esquemática do Apoio Suplementar (Pontos de Controle – PCs)**

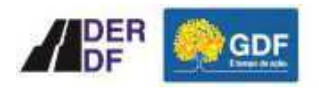

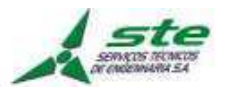

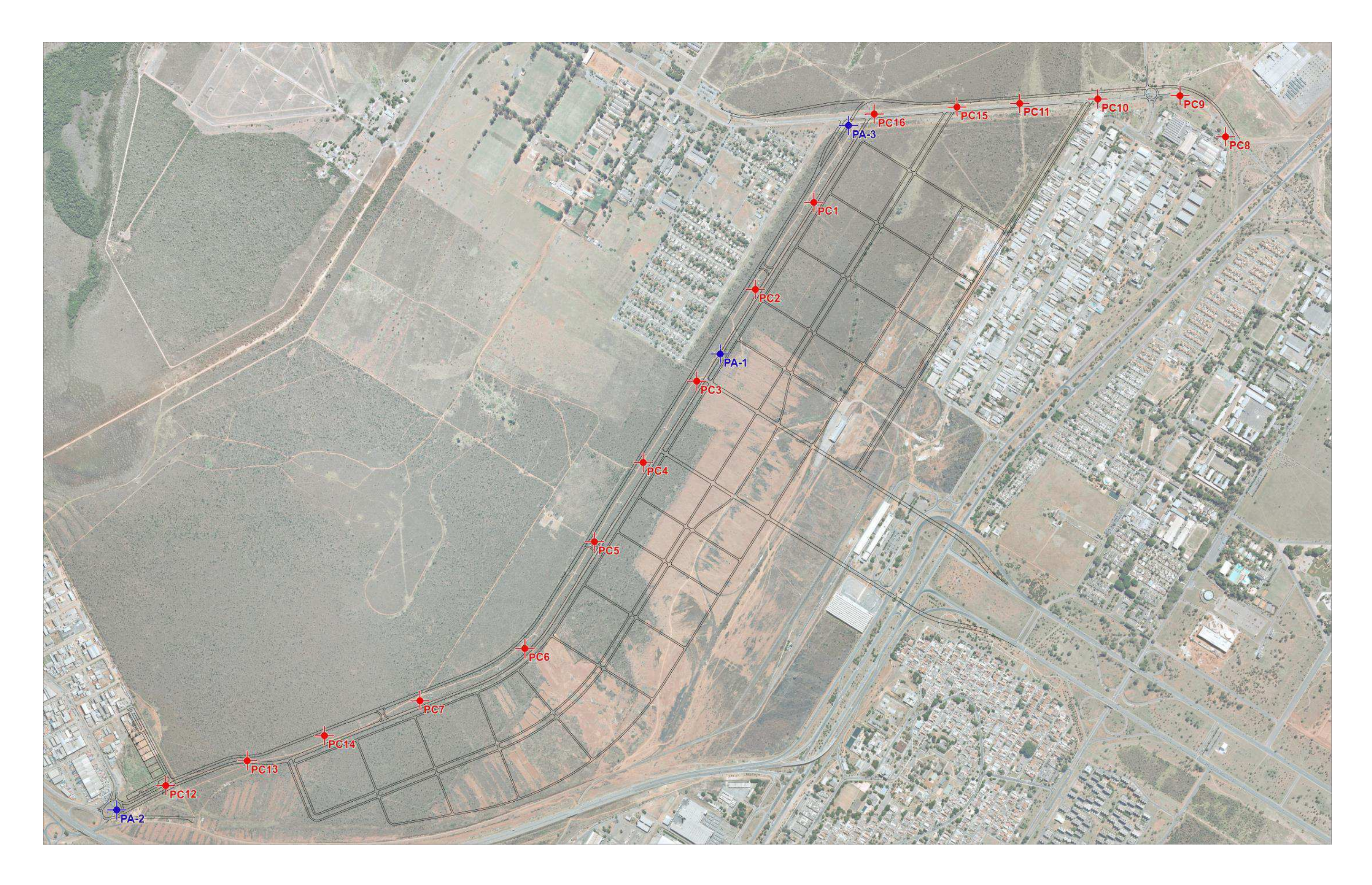

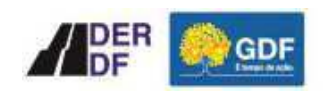

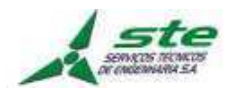

# **ANEXO III – Listagem do Processamento GNSS RTK dos PCs**

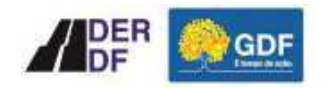

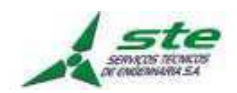

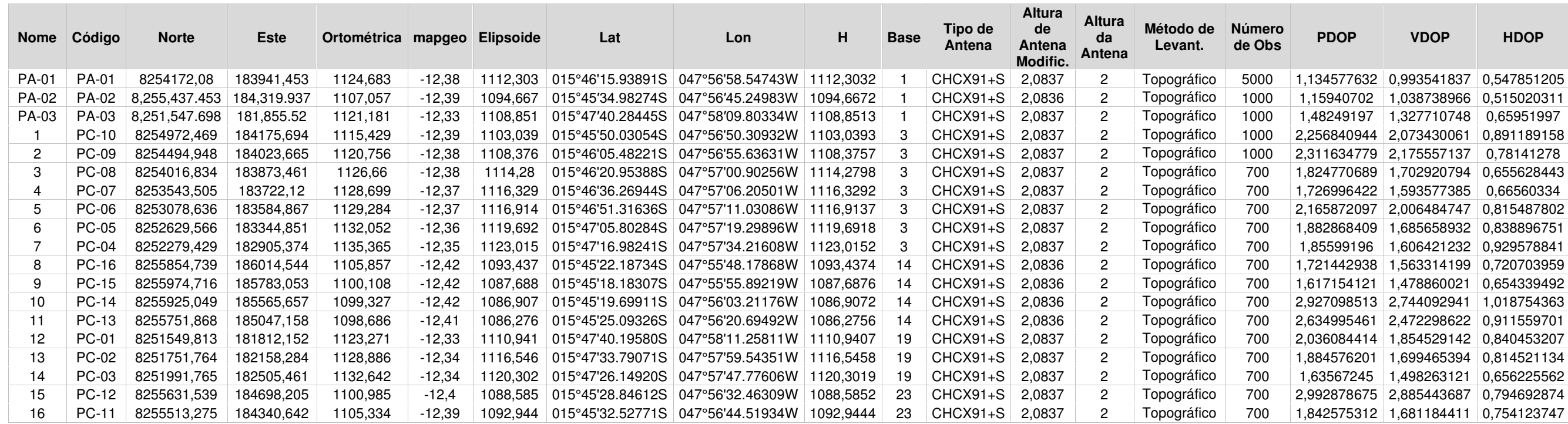

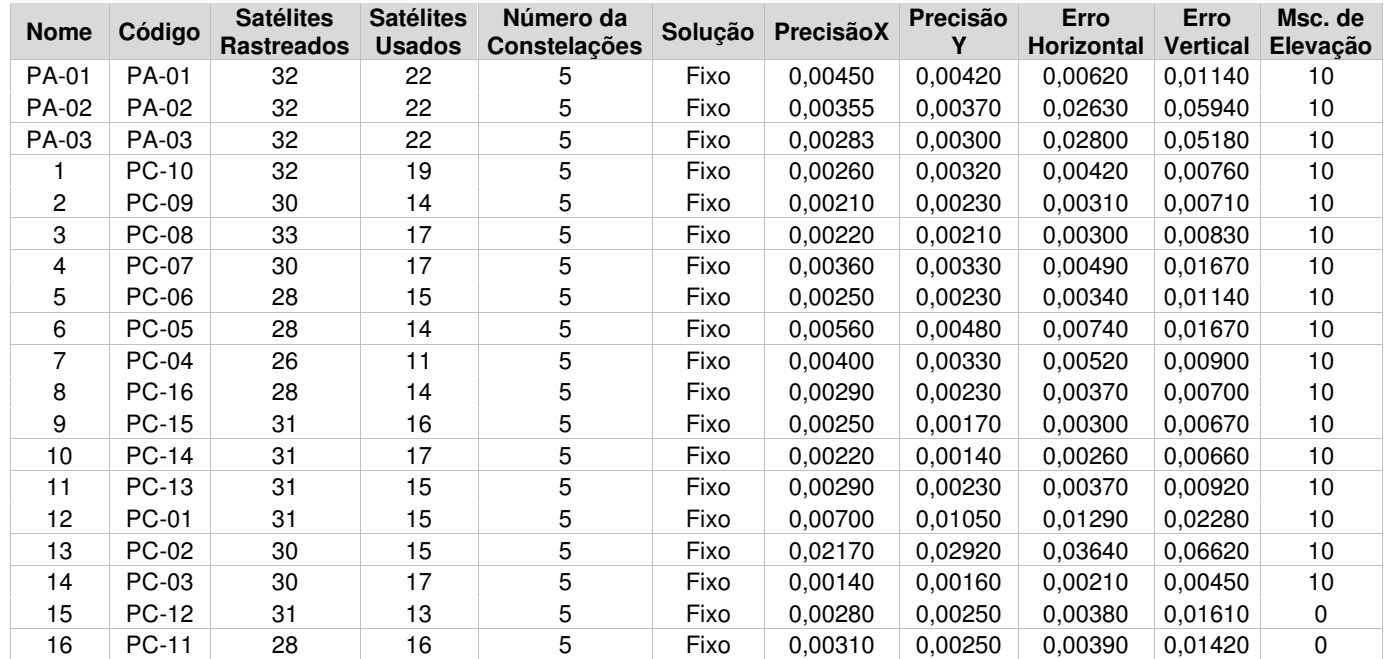

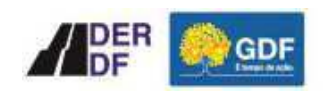

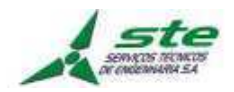

## **ANEXO IV – Planta Levantamento Planialtimétrico Cadastral**

- -

**VIST** 

APROVADO

**CONFERIDO** 

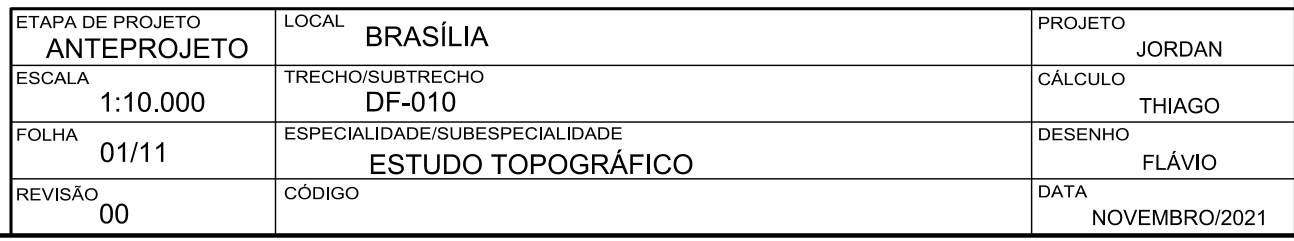

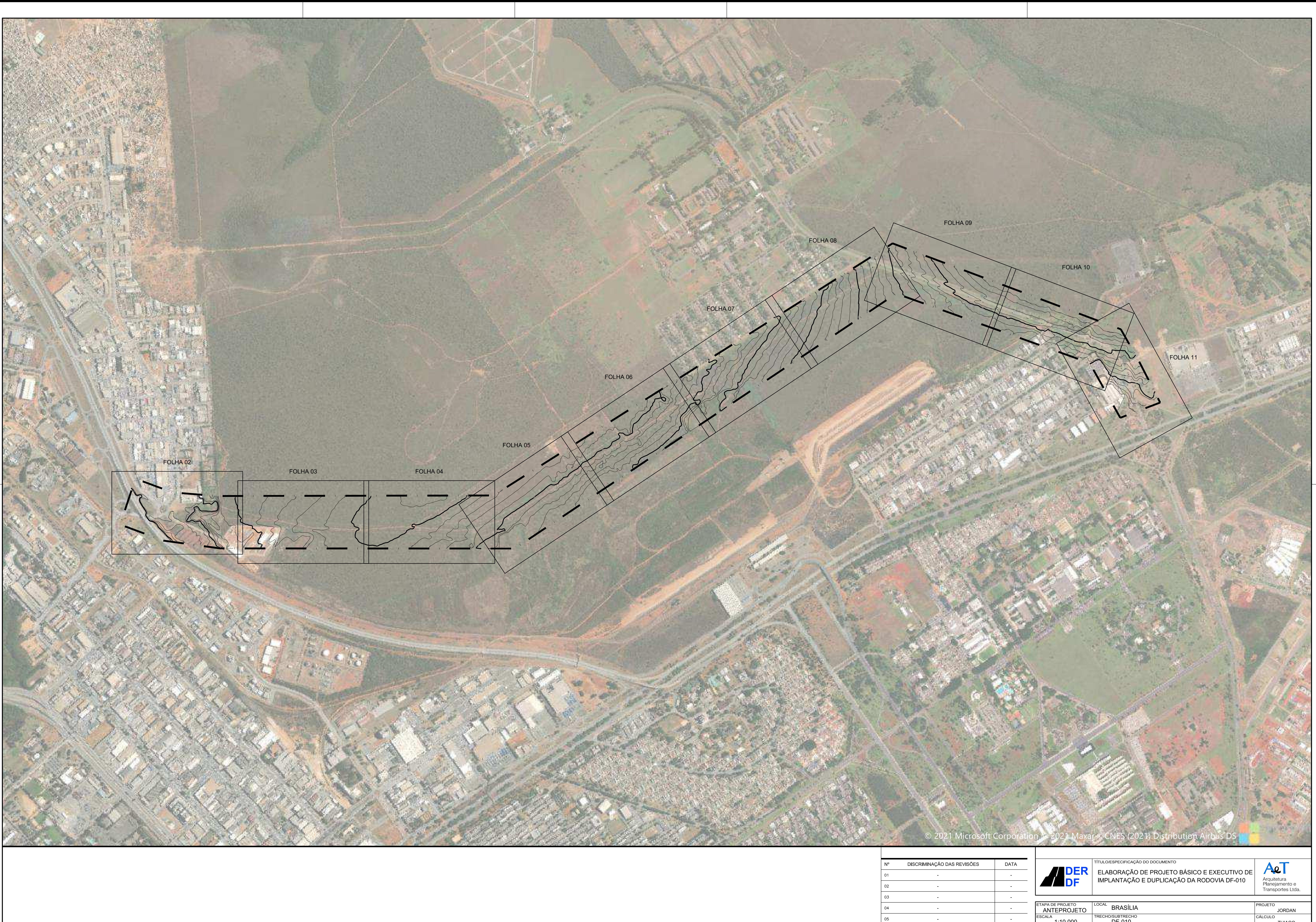

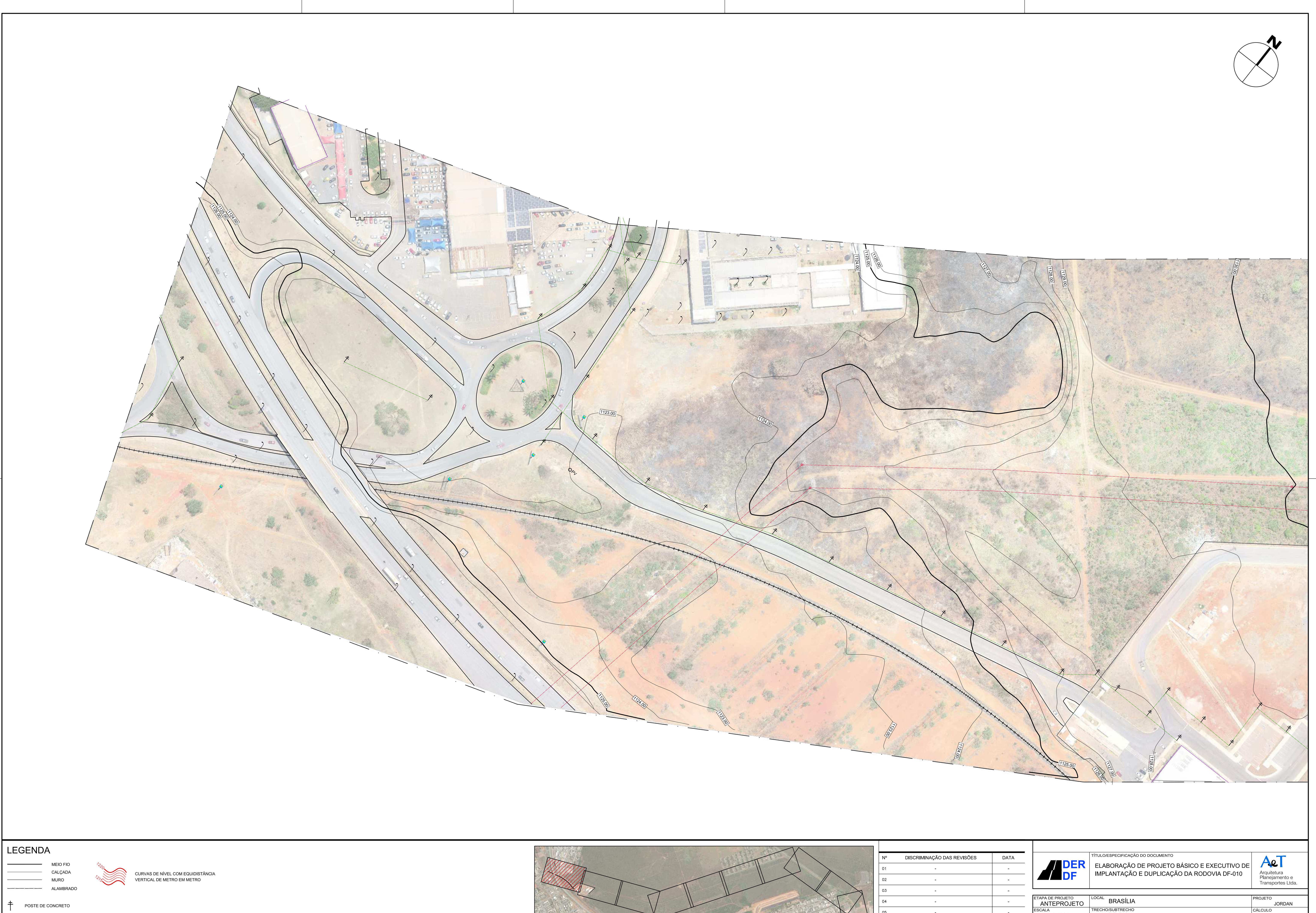

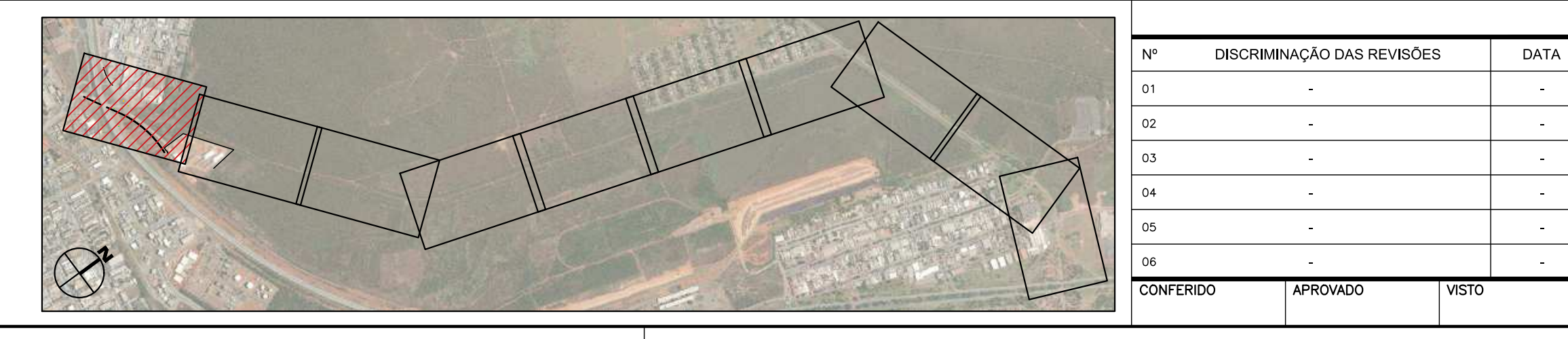

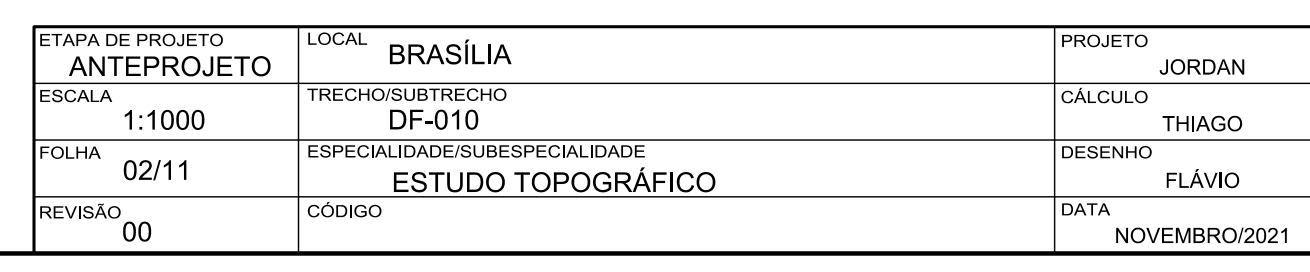

LUMINÁRIA

<sub>PV</sub> POÇO DE VISITA

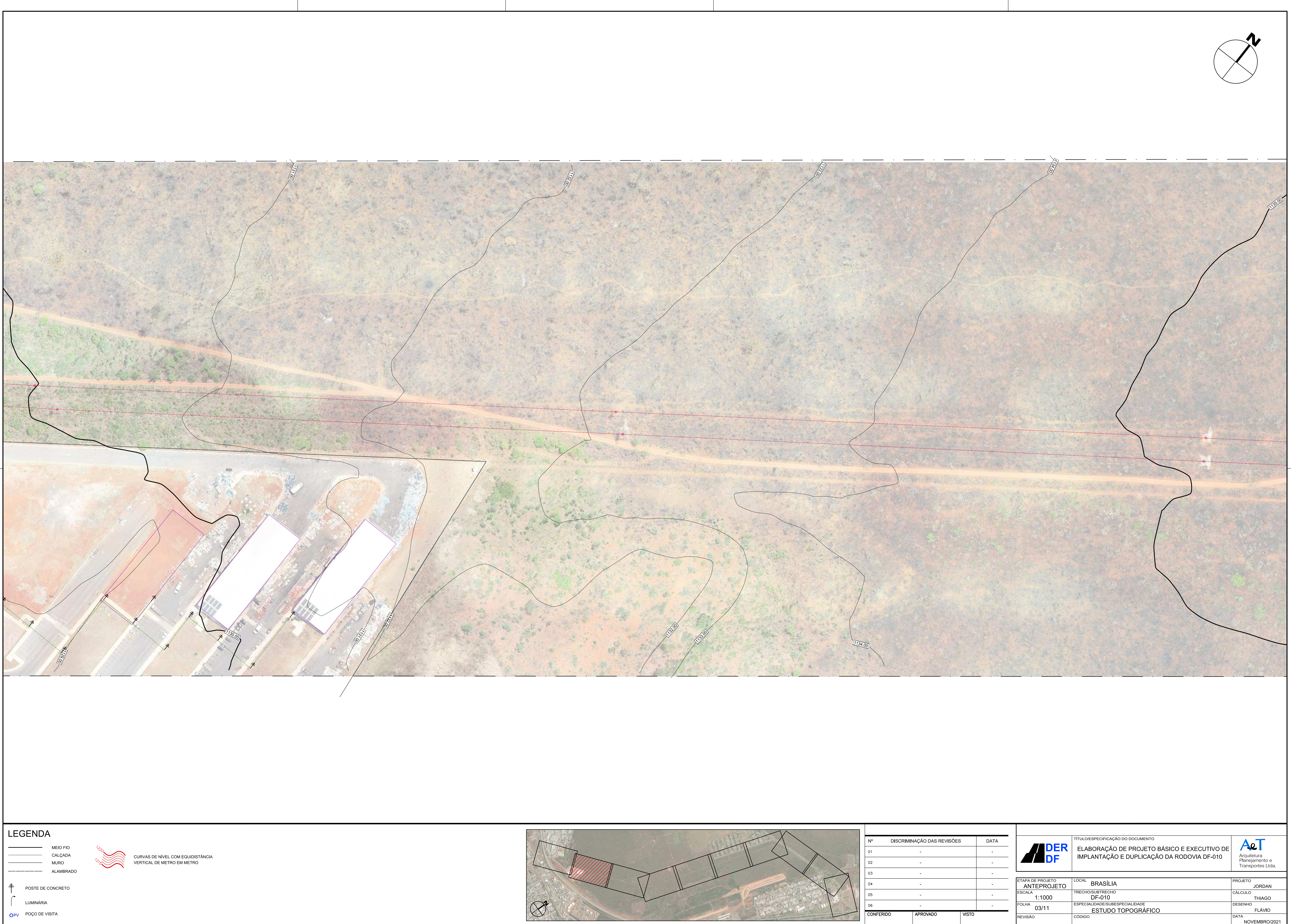

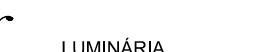

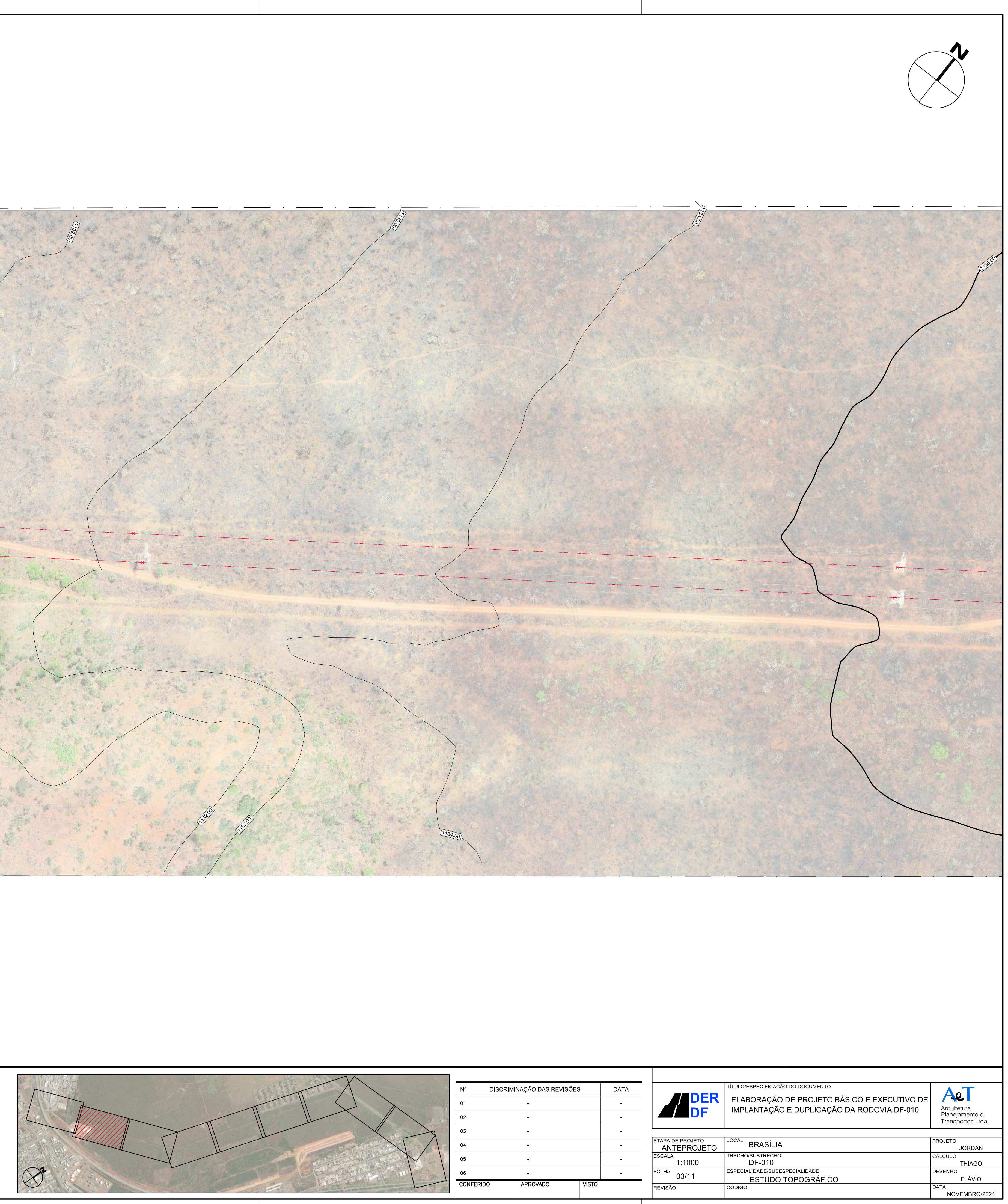

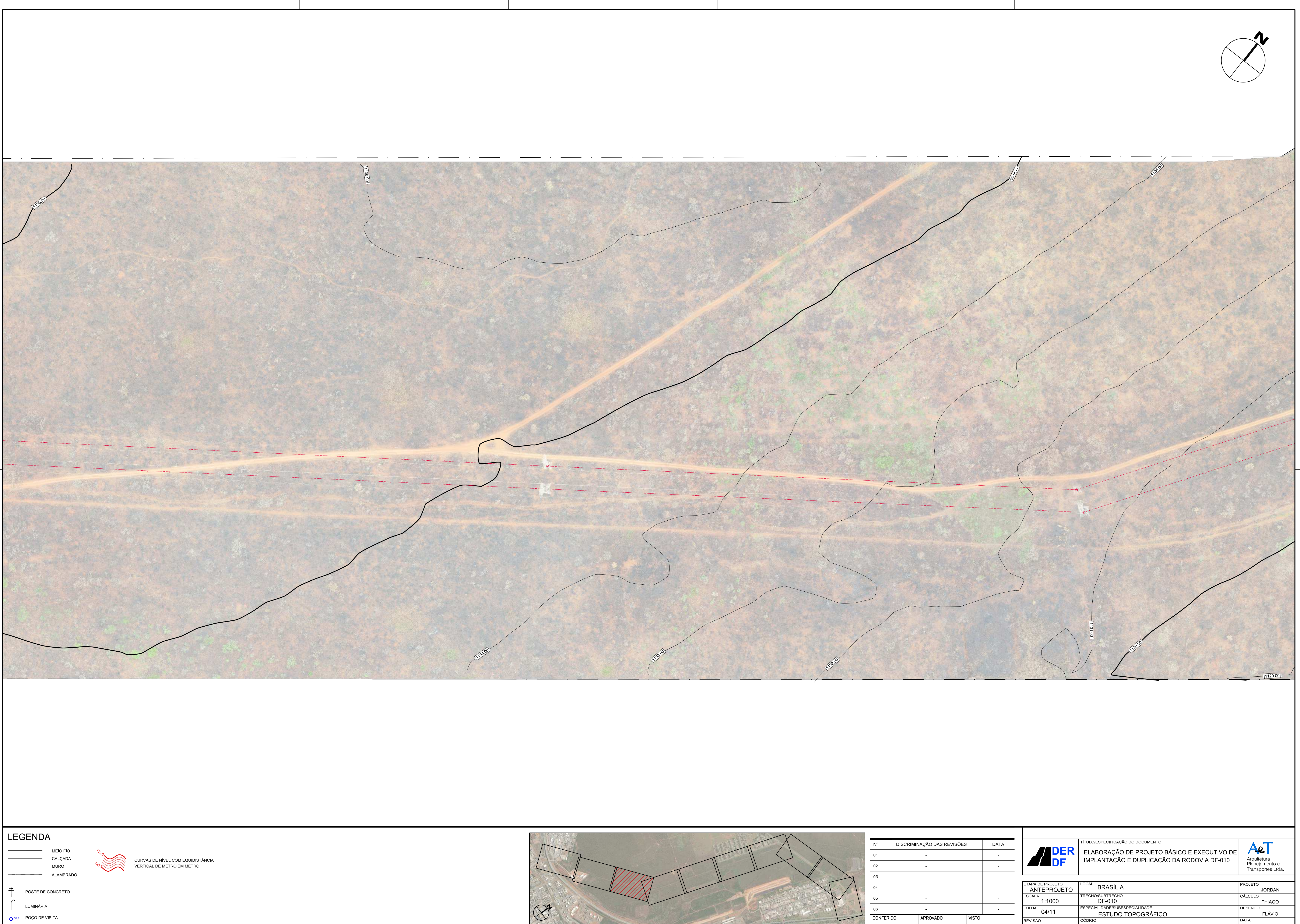

![](_page_43_Picture_8.jpeg)

![](_page_44_Picture_7.jpeg)

![](_page_44_Picture_0.jpeg)

![](_page_44_Picture_205.jpeg)

![](_page_45_Figure_0.jpeg)

![](_page_45_Picture_3.jpeg)

- 
- 

![](_page_45_Picture_9.jpeg)

![](_page_46_Picture_0.jpeg)

![](_page_46_Picture_3.jpeg)

![](_page_46_Picture_9.jpeg)

![](_page_47_Picture_0.jpeg)

MEIO FIO CALÇADA MURO

![](_page_47_Picture_8.jpeg)

<sub>PV</sub> POÇO DE VISITA LUMINÁRIA

Formato A1: 841.00 x 594.00

<sup>T</sup> POSTE DE CONCRETO <sup>=</sup> <sup>=</sup> <sup>=</sup> ALAMBRADO

![](_page_47_Picture_4.jpeg)

![](_page_47_Picture_284.jpeg)

ELABORAÇÃO DE PROJETO BÁSICO E EXECUTIVO DE

CURVAS DE NÍVEL COM EQUIDISTÂNCIA VERTICAL DE METRO EM METRO

![](_page_48_Figure_0.jpeg)

![](_page_48_Picture_2.jpeg)

![](_page_49_Figure_0.jpeg)

![](_page_50_Figure_0.jpeg)

![](_page_50_Picture_4.jpeg)